# **BAB V**

## **IMPLEMENTASI DAN PENGUJIAN**

## **5.1 HASIL IMPLEMENTASI**

Pada tahapan ini penulis melakukan penerapan hasil rancangan yang dibuat pada tahapan sebelumnya. Yang di maksud dengan penerapan ini adalah peoses rancangan menjadi suatu sistem.

#### **5.1.1 Hasil Implementasi Rancangan**

Adapun hasil implementasi dari Perancangan Sistem Informasi Akademik Pada SMP Negeri 19 Kota Jambi adalah sebagai berikut :

#### **1. Form** *Login*

Halaman Login digunakan oleh admin,guru dan siswa untuk mengakses halaman menu utama.

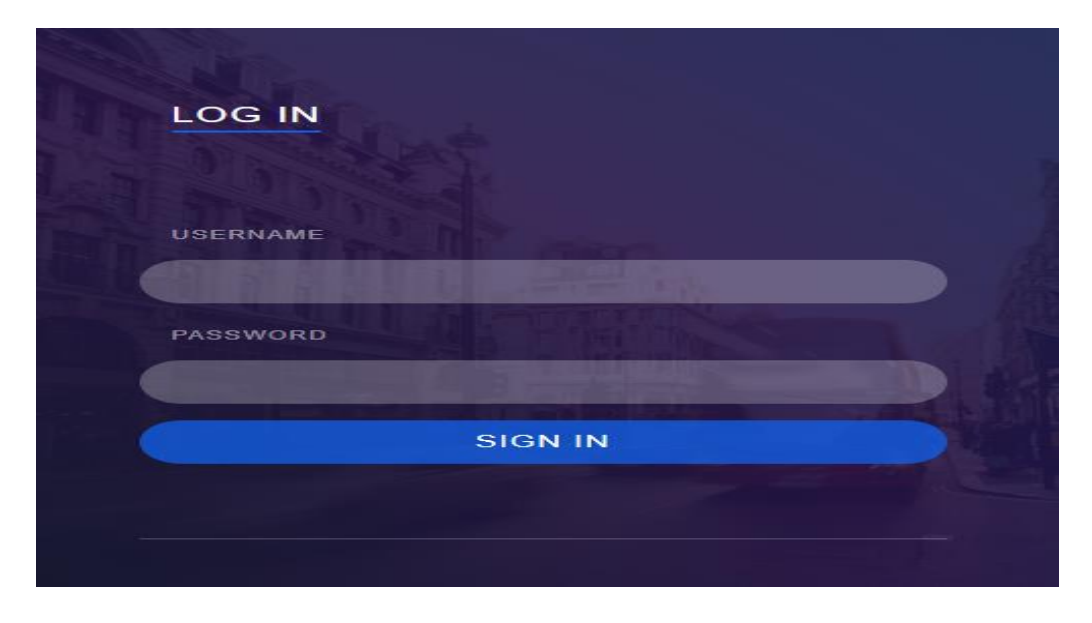

**Gambar 5.1 Halaman Form** *Login*

## **2. Halaman Input Data Admin**

Halaman input data admin ini merupakan tampilan pada saat admin berhasil login dan dapat menambah data-data admin. Di bawah ini merupakan tampilan input form data admin :

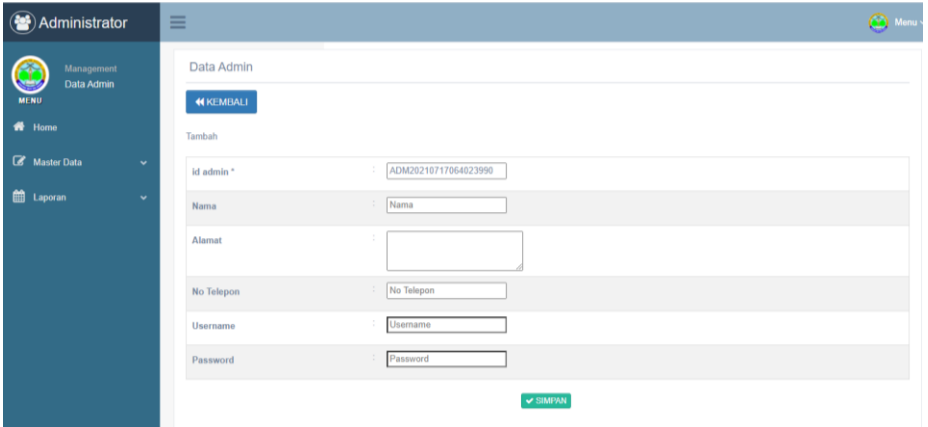

**Gambar 5.2 Halaman Input Data Admin**

#### **3. Form Data Guru**

Halaman input data guru ini merupakan tampilan pada saat admin berhasil login dan dapat menambah data-data guru. Di bawah ini merupakan tampilan input form data guru :

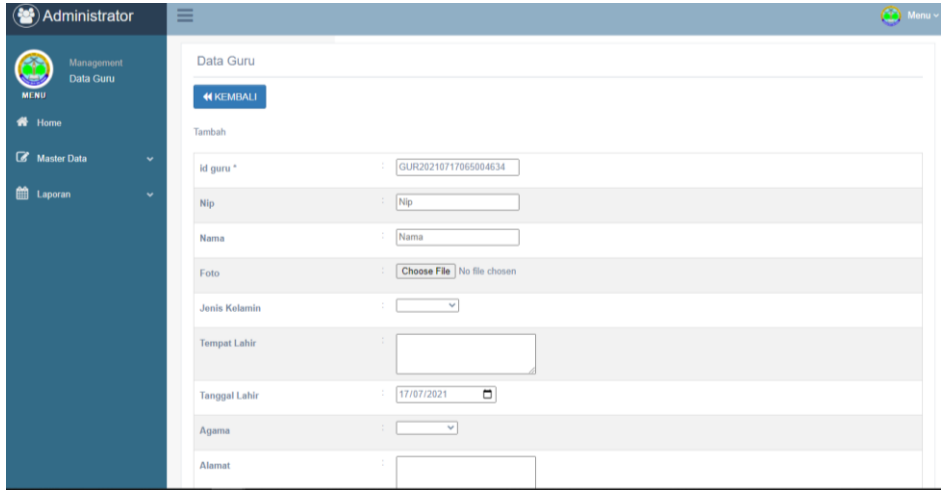

# **Gambar 5.3 Halaman Input Data Guru**

#### **4. Form Data Siswa**

Halaman input data siswa ini merupakan tampilan pada saat admin berhasil login dan dapat menambah data-data siswa. Di bawah ini merupakan tampilan input form data siswa :

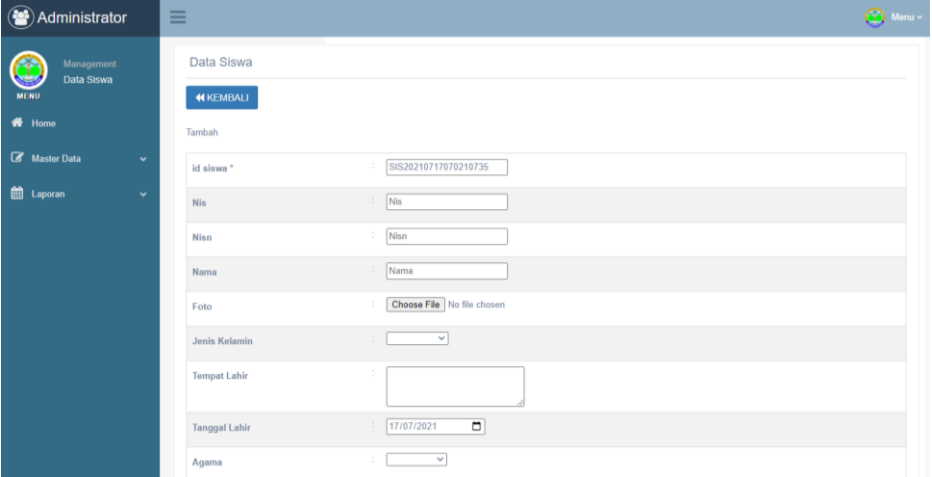

#### **Gambar 5.4 Halaman Input Data Siswa**

## **5. Form Data Kelas**

Halaman input data kelas ini merupakan tampilan pada saat admin berhasil login dan dapat menambah data-data kelas. Di bawah ini merupakan tampilan input form data kelas :

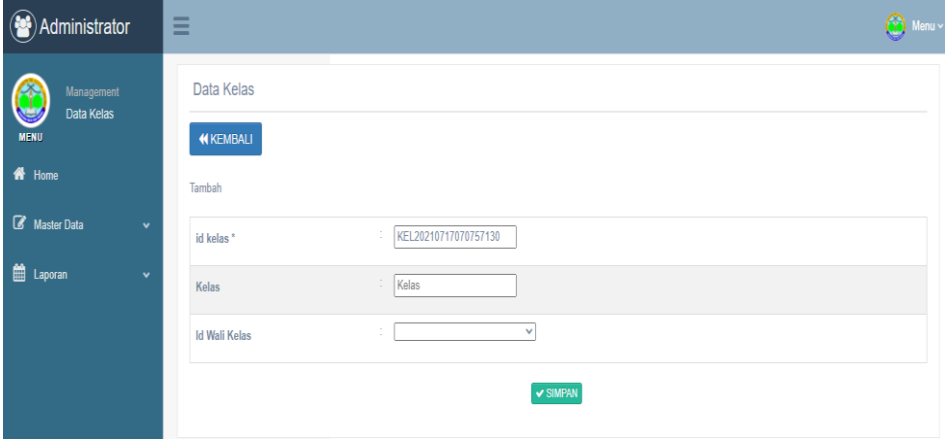

## **Gambar 5.5 Halaman Input Data Kelas**

#### **6. Form Data Matapelajaran**

Halaman input data matapelajaran ini merupakan tampilan pada saat admin berhasil login dan dapat menambah data-data matapelajaran. Di bawah ini merupakan tampilan input form data matapelajaran :

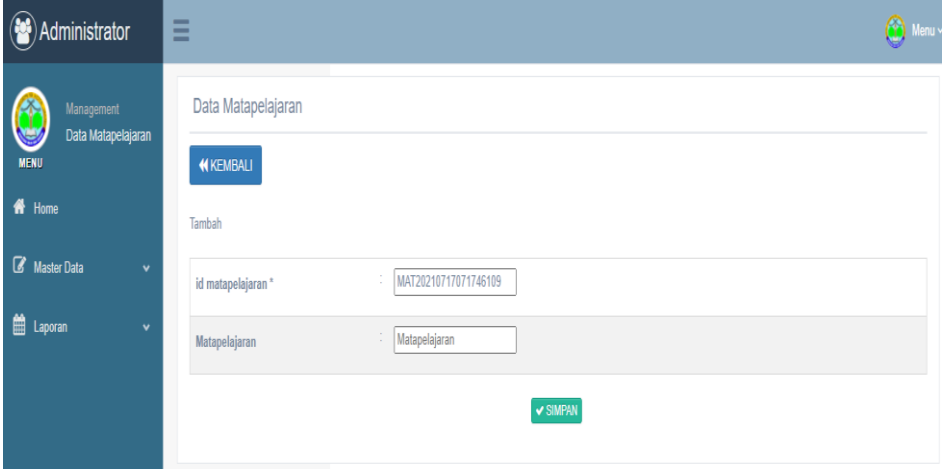

**Gambar 5.6 Halaman Input Data Matapelajaran**

#### **7. Form Data Jadwal**

Halaman input data jadwal ini merupakan tampilan pada saat admin berhasil login dan dapat menambah data-data jadwal. Di bawah ini merupakan tampilan input form data jadwal :

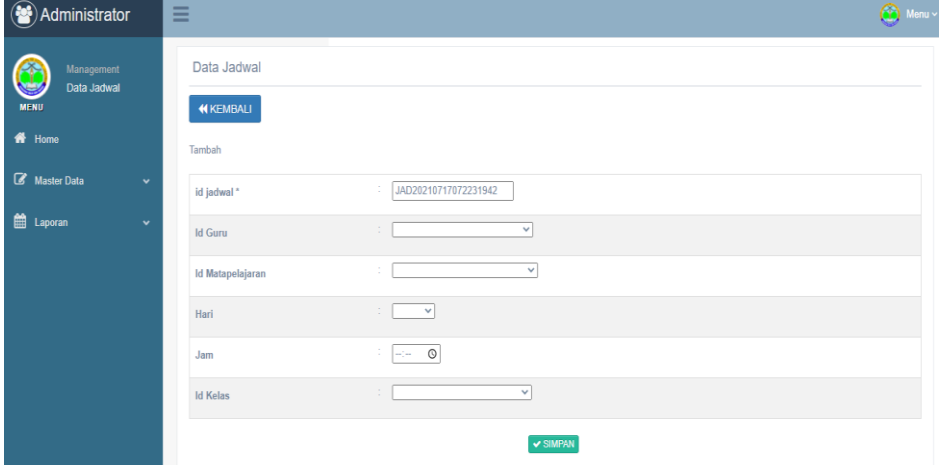

# **Gambar 5.7 Halaman Input Data Jadwal 8. Form Data Nilai**

Halaman input data nilai ini merupakan tampilan pada saat admin berhasil login dan dapat menambah data-data nilai. Di bawah ini merupakan tampilan input form data nilai :

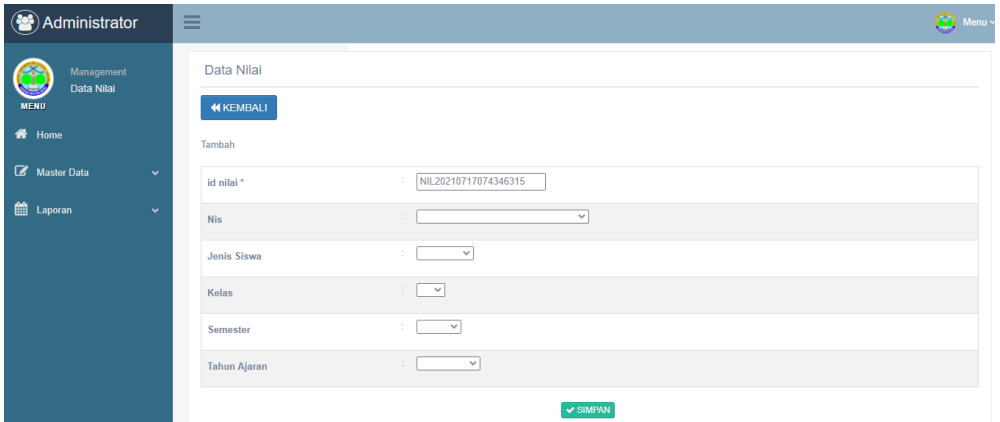

**Gambar 5.8 Halaman Input Data Nilai**

# **5.1.2 Implementasi Perancangan Output**

## **1. Halaman Utama SMP Negeri 19 Kota Jambi**

Halaman ini merupakan tampilan utama website SMP 19 Kota Jambi

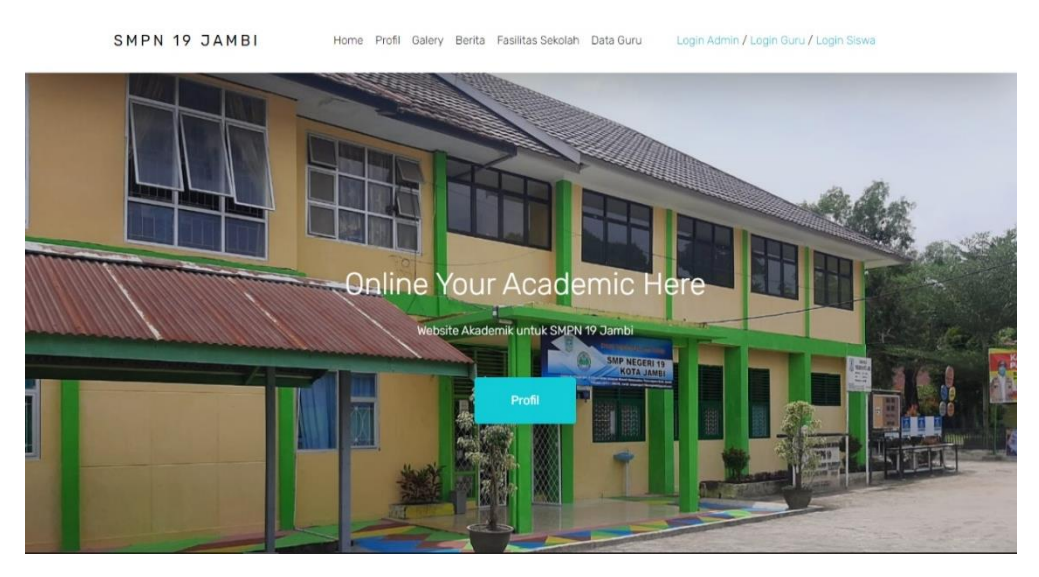

**Gambar 5.9 Halaman Utama Website SMP 19 Kota Jambi**

# **2. Halaman Output Data Admin**

Halaman ini merupakan tampilan output data admin pada saat admin

berhasil login.

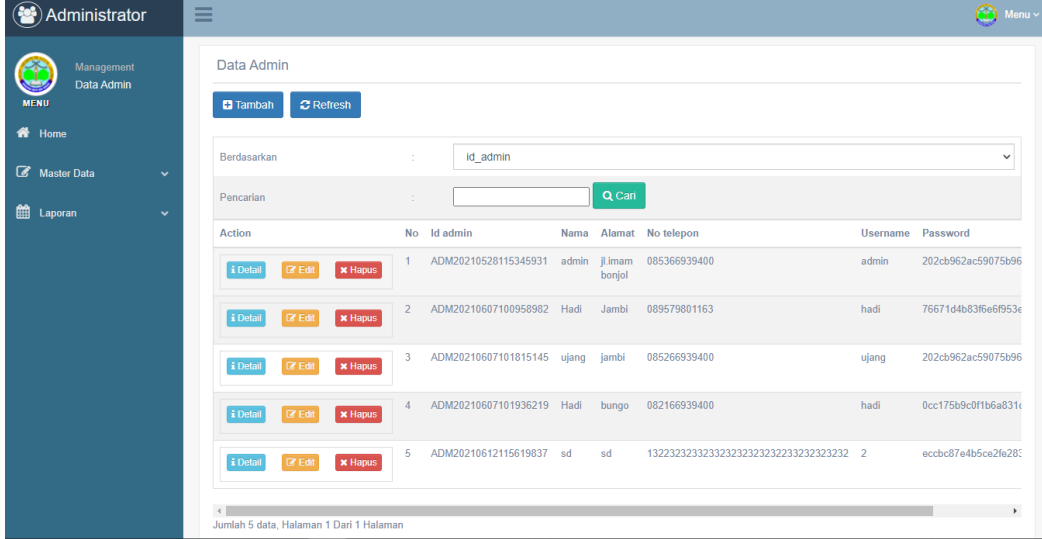

**Gambar 5.10 Halaman Output Data Admin**

# **3. Halaman Output Data Guru**

Halaman ini merupakan tampilan output data guru pada saat admin berhasil

login.

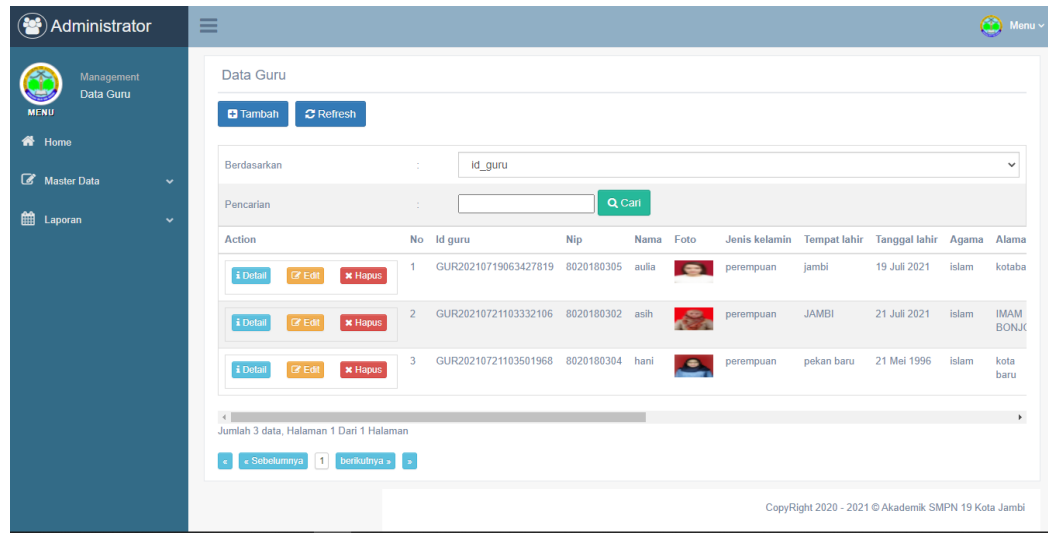

# **Gambar 5.11 Halaman Output Data Guru**

## **4. Halaman Output Data Siswa**

Halaman ini merupakan tampilan output data siswa pada saat admin berhasil

login

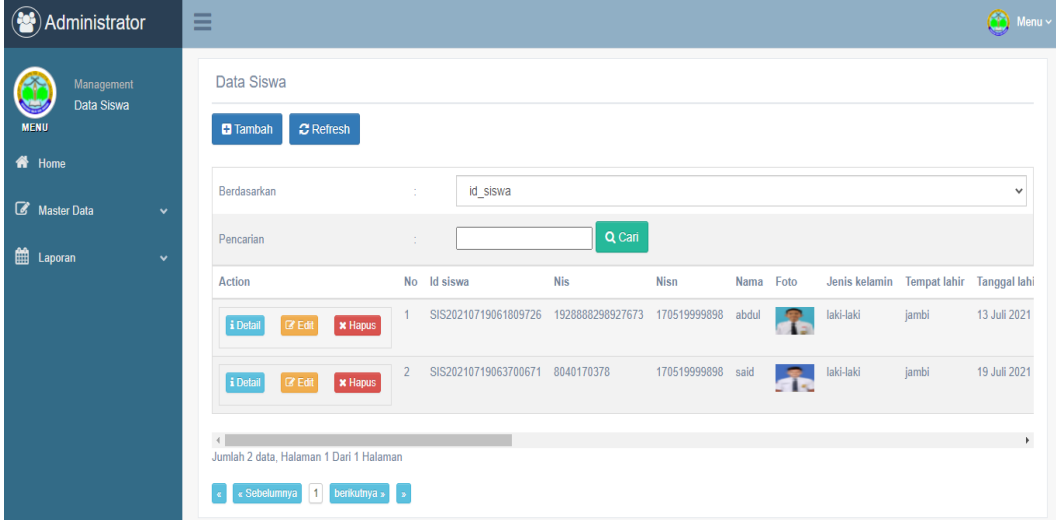

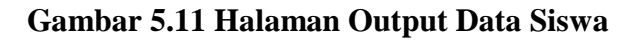

## **5. Halaman Output Data Kelas**

Halaman ini merupakan tampilan output data Kelas pada saat admin berhasil

login

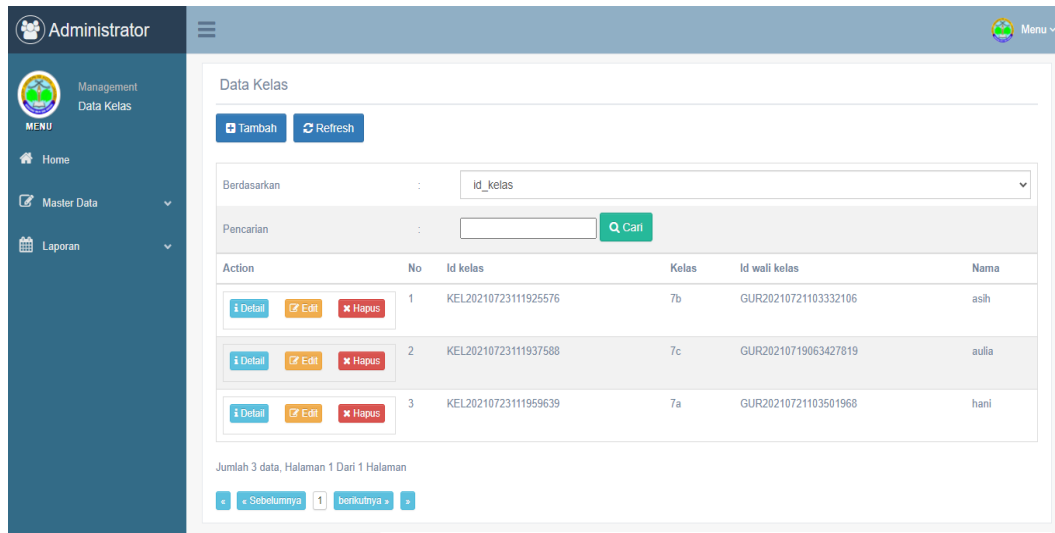

## **Gambar 5.12 Halaman Output Data Kelas**

## **6. Halaman Output Data Matapelajaran**

Halaman ini merupakan tampilan output data matapelajaran pada saat admin

berhasil login

|                                              |                                                                 |                | [2] Akademik SMPN 19 K: x   [2] Akademik SMP N 19 J: x   [2] Akademik SMPN 19 K: x   [2] Akademik SMPN 19 K: x   @ Sistem Seleksi CASN N x   G login cpns kemenkum   x   + | $\circ$          |   | Φ            | $\times$ |
|----------------------------------------------|-----------------------------------------------------------------|----------------|----------------------------------------------------------------------------------------------------|------------------|---|--------------|----------|
| C<br>$\leftarrow$ $\rightarrow$              | 4 O localhost/smp19/admin/app/page/data_matapelajaran/index.php |                |                                                                                                    |                  | ☆ | œ            |          |
| Administrator                                | $\equiv$                                                        |                |                                                                                                    |                  |   | Monu v       |          |
| Management<br>Data Matapelajaran             | Data Matapelajaran                                              |                |                                                                                                    |                  |   |              |          |
| <b>MENU</b>                                  | $\mathbf C$ Refresh<br><b>El</b> Tambah                         |                |                                                                                                    |                  |   |              |          |
| <b>W</b> Home<br>Master Data<br>$\checkmark$ | Berdasarkan                                                     | ×              | id matapelajaran                                                                                                    |                  |   | $\checkmark$ |          |
| the Laporan<br>$\checkmark$                  | Pencarian                                                       | ÷              | Q Cari                                                                                                    |                  |   |              |          |
|                                              | <b>Action</b>                                                   | No             | Id matapelajaran                                                                                                    | Matapelajaran    |   |              |          |
|                                              | i Detai<br><b>CZ</b> Edit<br><b>x</b> Hapus                     |                | <b>MAT001</b>                                                                                                    | bahasa indonesia |   |              |          |
|                                              |                                                                 |                |                                                                                                    |                  |   |              |          |
|                                              | i Detai<br>$CZ$ Edit<br><b>x</b> Hapus                          | $\overline{2}$ | <b>MAT002</b>                                                                                                    | bahasa inggris   |   |              |          |
|                                              | i Detai<br><b>CZ</b> Edit<br><b>x</b> Hapus                     | 3              | <b>MAT003</b>                                                                                                    | ekonomi          |   |              |          |
|                                              | <b>CZ</b> Edit<br><b>x</b> Hapus<br>i Detai                     | $\overline{A}$ | <b>MAT004</b>                                                                                                    | sosiologi        |   |              |          |
|                                              | $CZ$ Edit<br><b>x</b> Hapus<br>i Detail                         | 5              | <b>MAT005</b>                                                                                                    | kesenian         |   |              |          |

**Gambar 5.13 Halaman Output Data Matapelajaran**

# **7. Halaman Output Data Jadwal**

Halaman ini merupakan tampilan output data jadwal pada saat admin

berhasil login

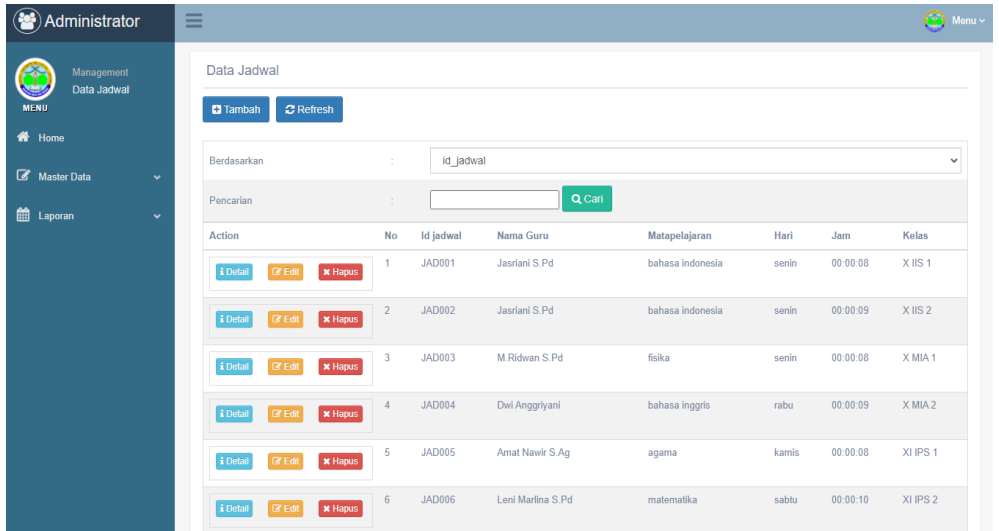

# **Gambar 5.14 Halaman Output Data Jadwal**

# **8. Halaman Output Data Nilai**

Halaman ini merupakan tampilan output data matapelajaran pada saat admin

berhasil login

| Administrator                                                  | Ξ                            |                        |                       |            | $\bigodot$ Menu |
|----------------------------------------------------------------|------------------------------|------------------------|-----------------------|------------|-----------------|
| Management<br>Data Nilai<br><b>MENU</b><br><br><b>All Home</b> | Data Nilai<br><b>KEMBALI</b> |                        |                       |            |                 |
| Master Data<br>$\checkmark$                                    |                              |                        |                       |            |                 |
| 巤<br>Laporan<br>$\checkmark$                                   | id nilai                     | : NIL20210723091214707 |                       |            |                 |
|                                                                | <b>Nis</b>                   | : 8040170378           |                       |            |                 |
|                                                                | Nama                         | $:$ said               |                       |            |                 |
|                                                                | Jenis siswa                  | $\therefore$ baru      |                       |            |                 |
|                                                                | Kelas                        | : 7a                   |                       |            |                 |
|                                                                | Semester                     | $\therefore$ ganjil    |                       |            |                 |
|                                                                | Tahun ajaran                 | $: 2018 - 2019$        |                       |            |                 |
|                                                                | <b>D</b> Tambah              |                        |                       |            |                 |
|                                                                | No<br><b>Action</b>          | Matapelajaran          | <b>Kategori Nilai</b> | Nama nilai | Nilai           |
|                                                                | $\boldsymbol{\times}$ Hapus  | kesenian               | agama                 | uas        | 50              |

**Gambar 5.15 Halaman Output Data Nilai**

## **5.2 PENGUJIAN SISTEM**

Pengujian sistem di SMP Negeri 19 Kota Jambi digunakan untuk memastikan apakah sistem yang dirancang telah berjalan dengan yang diinginkan atau tidak. Berikut adalah pengujian sistem web pada SMP Negeri 19 Kota Jambi:

#### **1. Pengujian Modul** *Login*

Pengujian Menu login digunakan untuk memastikan bawha form menu Login telah dapat digunakan dengan baik dan sesuai fungsinya. Berikut pengujian modul pada tabel 5.1.

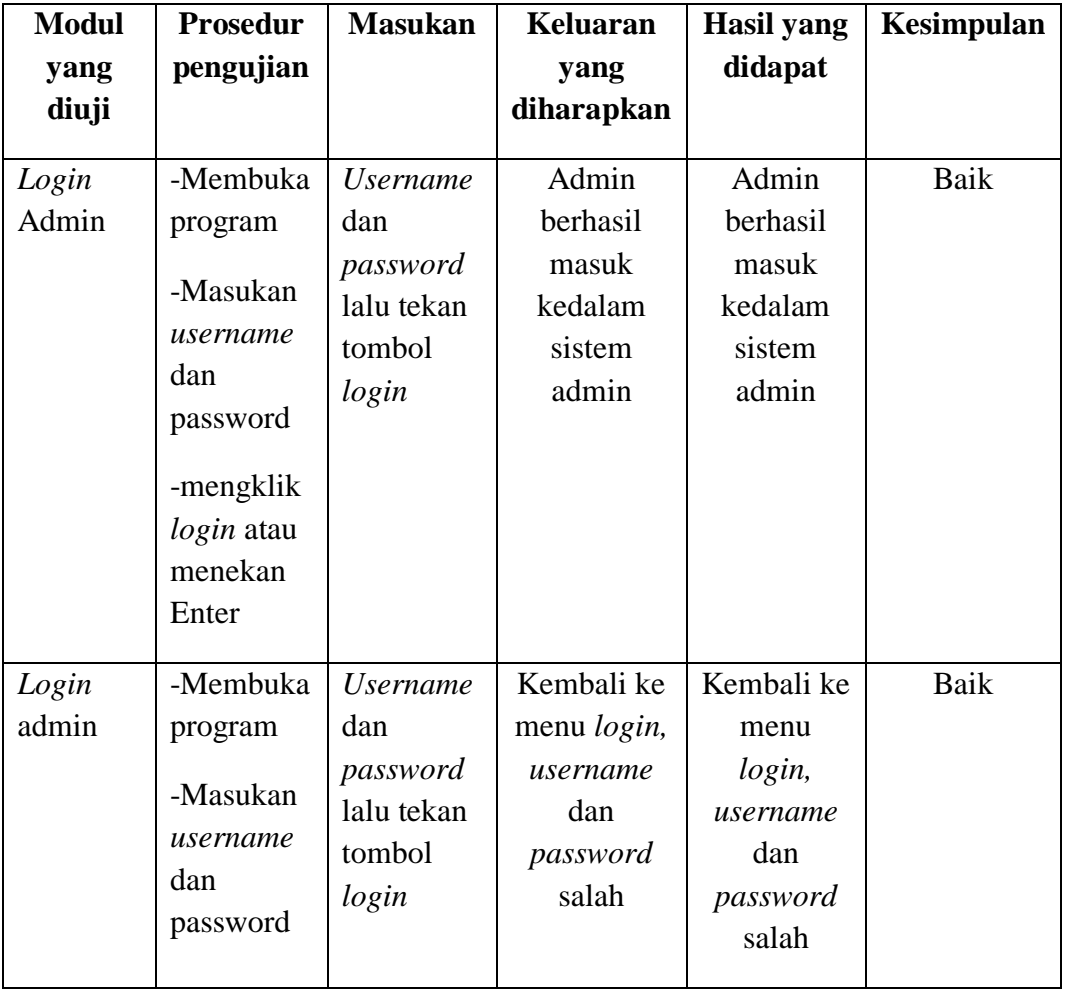

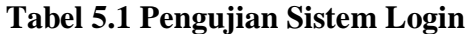

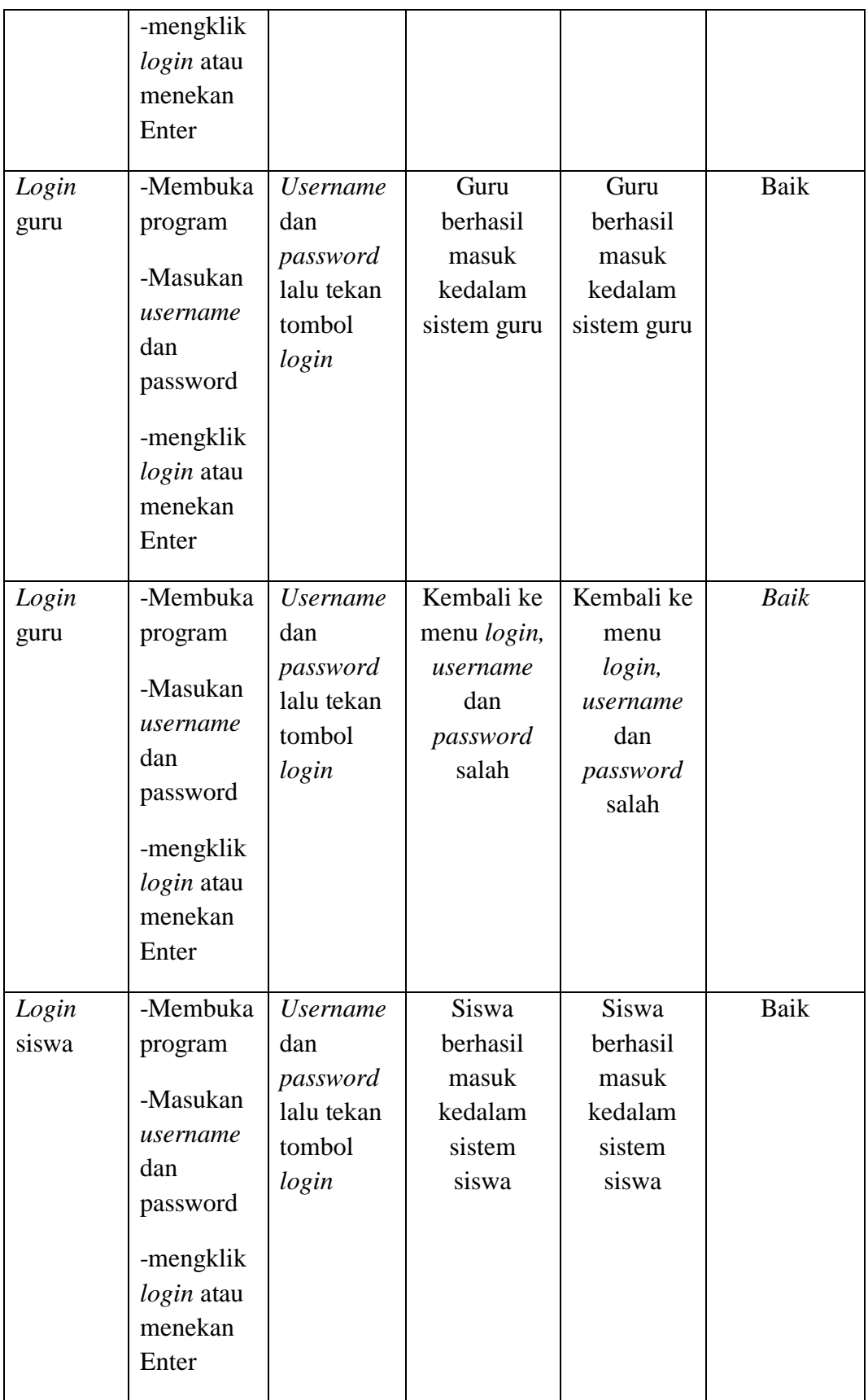

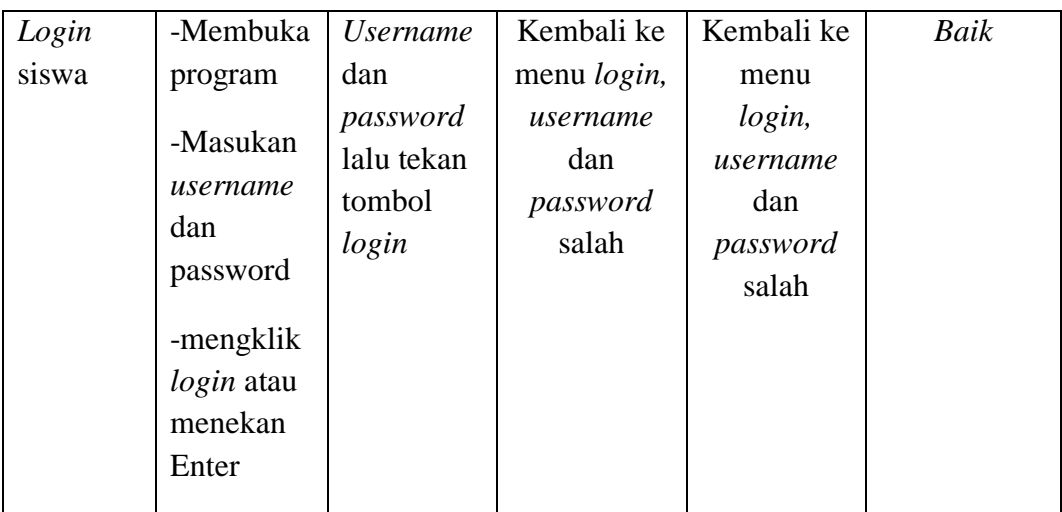

# **2.** P**engujian Modul Data Admin**

Pada tahapan ini pengujian modul data admin melakukan pengujian untuk mngetahui apakah pengujian modul data admin ini berjalan dengan baik atau tidak yang mana pengujian ini memiliki kegiatan seperti menambah,mengubah dan menghapus. Berikut pengujian modul pada tabel 5.2.

| <b>Modul</b> | <b>Prosedur</b>     | <b>Masukan</b>     | <b>Keluaran</b>     | <b>Hasil</b> | <b>Kesimpul</b> |
|--------------|---------------------|--------------------|---------------------|--------------|-----------------|
| yang diuji   | pengujian           |                    | yang                | yang         | an              |
|              |                     |                    | diharapkan          | didapat      |                 |
| Menampil     | User memilih        | Klik menu          | Menampilk           | Menamp       | Baik            |
| kan form     | menu data           | admin              | an <i>form</i> data | ilkan        |                 |
| data         | admin               |                    | admin               | form         |                 |
| admin        |                     |                    |                     | data         |                 |
|              |                     |                    |                     | admin        |                 |
|              |                     |                    |                     |              |                 |
| Tambah       | - <i>User</i> pilih | Nama,              | Menampilk           | Menamp       | Baik            |
| Data         | menu data           | alamat, not        | an pesan            | ilkan        |                 |
| Admin        | admin               | elpon, <i>user</i> | data                | pesan        |                 |
|              |                     | name, pass         |                     | data         |                 |
|              |                     | word dan           |                     | berhasil     |                 |

**Tabel 5.2 Pengujian Modul Data Admin**

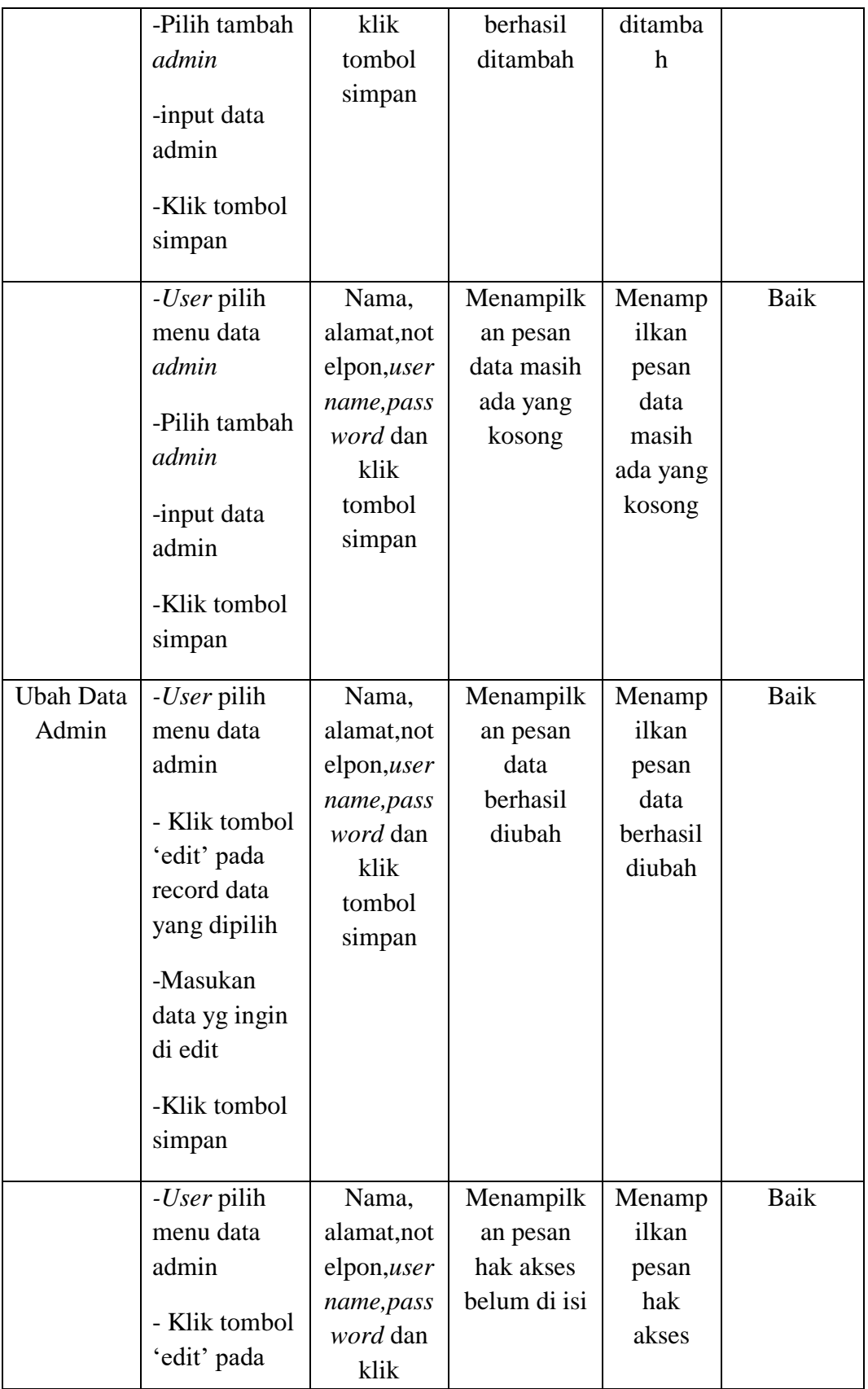

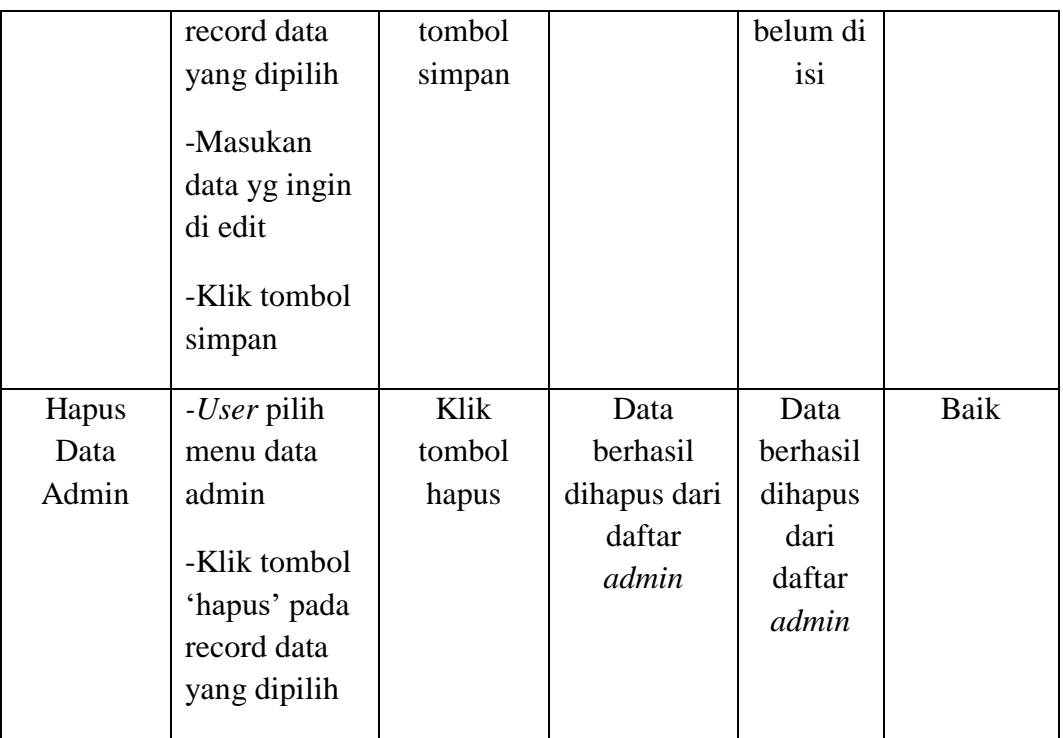

# **3. Pengujian Modul Data Guru**

Pada tahapan ini pengujian modul data guru melakukan pengujian untuk mngetahui apakah pengujian modul data guru ini berjalan dengan baik atau tidak yang mana pengujian ini memiliki kegiatan seperti menambah,mengubah dan menghapus. Berikut pengujian modul pada tabel 5.3.

**Tabel 5.3 Pengujian Modul Data Guru**

| <b>Modul</b><br>yang diuji | Prosedur<br>pengujian | <b>Masukan</b> | <b>Keluaran</b><br>yang<br>diharapk<br>an | <b>Hasil</b><br>yang<br>didapat | <b>Kesimpul</b><br>an |
|----------------------------|-----------------------|----------------|-------------------------------------------|---------------------------------|-----------------------|
| Menampilka                 | User                  | Klik menu      | Menampil                                  | Menamp                          | Baik                  |
| n form data                | memilih               | data guru      | kan <i>form</i>                           | ilkan                           |                       |
| guru                       | menu data             |                | data guru                                 | <i>form</i> data                |                       |
|                            | guru                  |                |                                           | guru                            |                       |

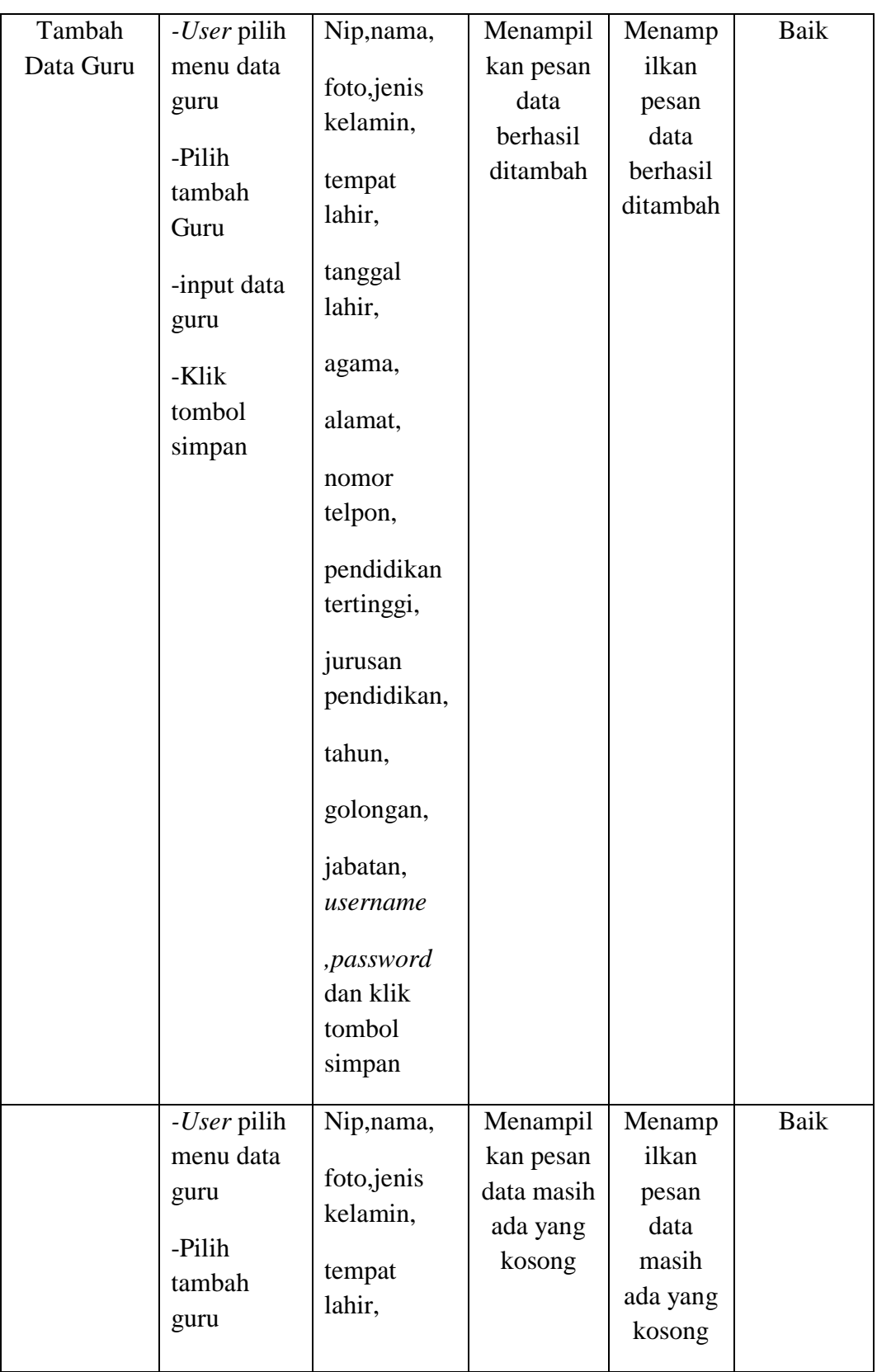

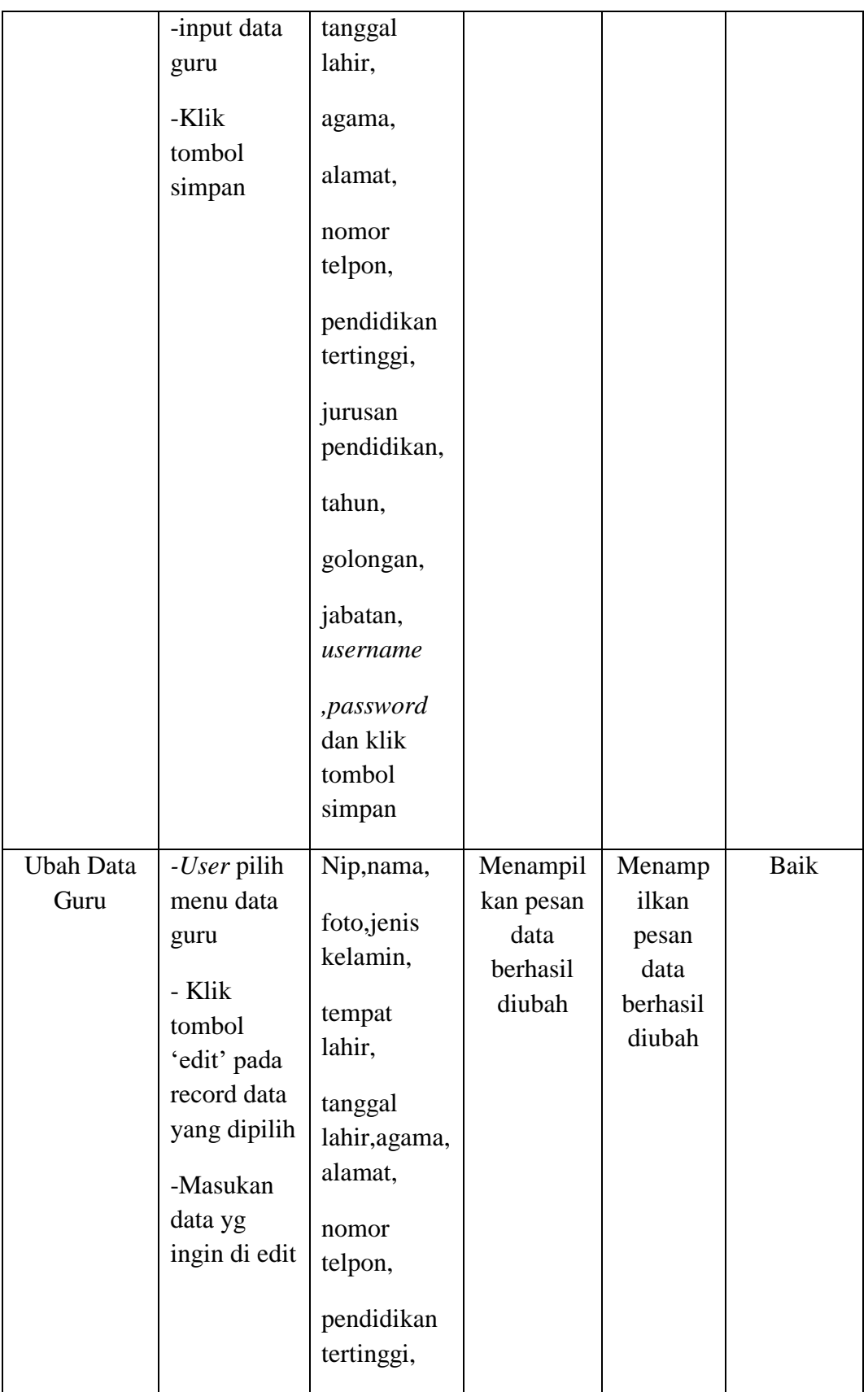

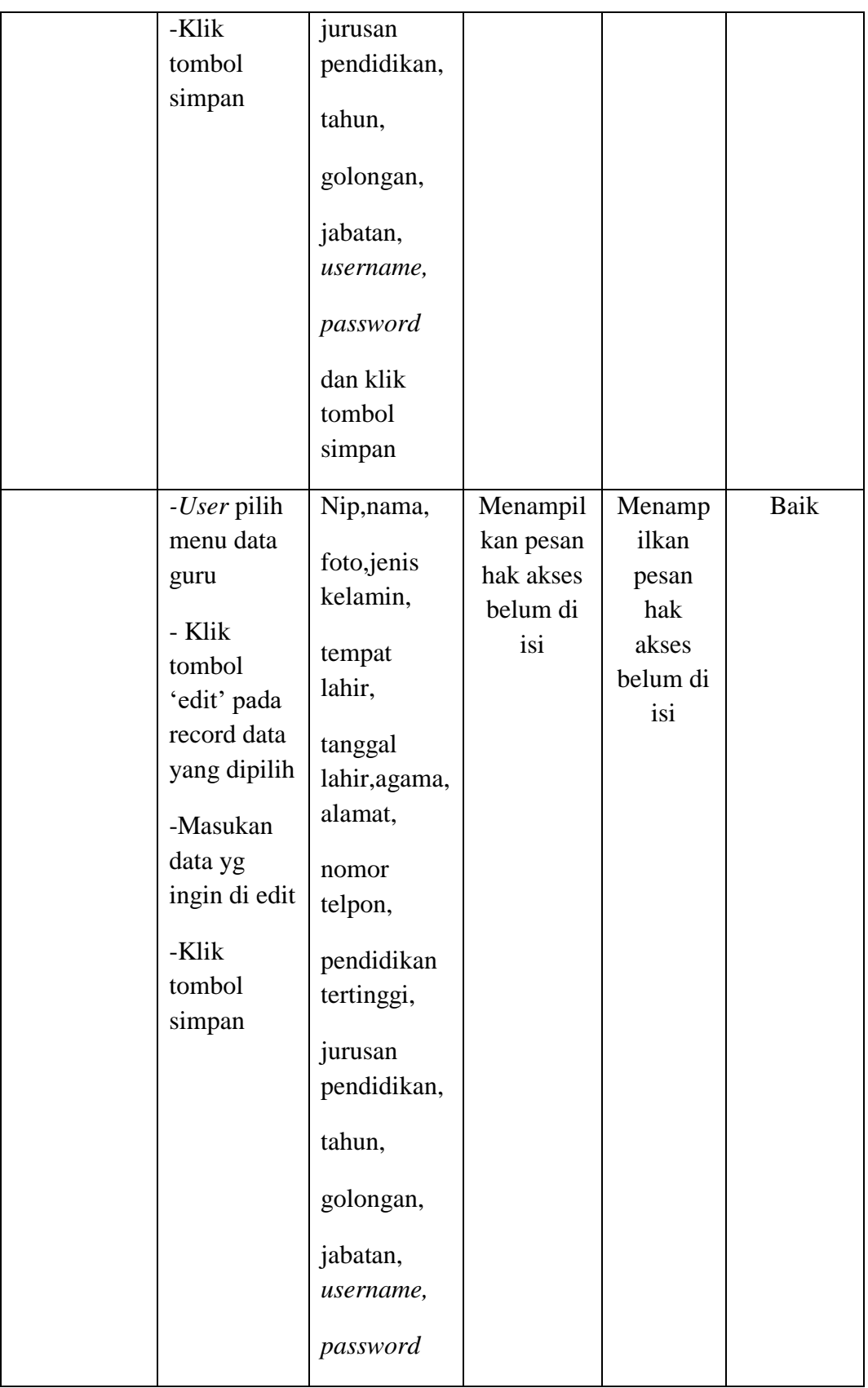

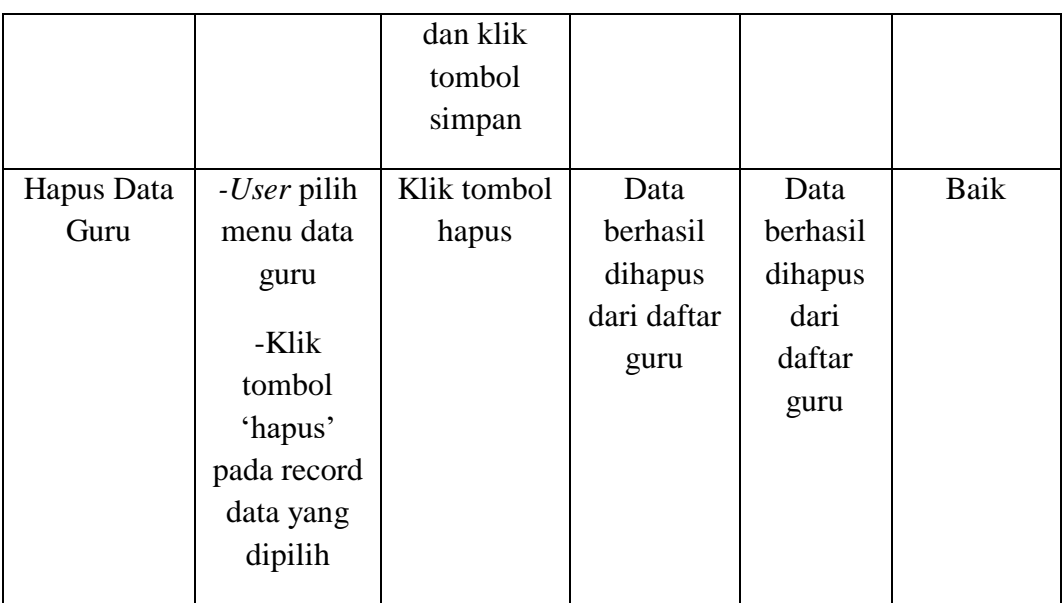

# **4. Pengujian Modul Data Siswa**

Pada tahapan ini pengujian modul data siswa melakukan pengujian untuk mngetahui apakah pengujian modul data siswa ini berjalan dengan baik atau tidak yang mana pengujian ini memiliki kegiatan seperti menambah,mengubah dan menghapus. Berikut pengujian modul pada tabel 5.4.

| <b>Modul</b><br>yang diuji | <b>Prosedur</b><br>pengujian | <b>Masukan</b> | <b>Keluara</b><br>n yang<br>diharap<br>kan | <b>Hasil</b> yang<br>didapat | <b>Kesimpul</b><br>an |
|----------------------------|------------------------------|----------------|--------------------------------------------|------------------------------|-----------------------|
| Menampilka                 | User                         | Klik menu      | Menamp                                     | Menampilkan                  | Baik                  |
| n form data                | memilih                      | data siswa     | ilkan                                      | <i>form</i> data             |                       |
| siswa                      | menu data                    |                | <i>form</i> data                           | siswa                        |                       |
|                            | siswa                        |                | siswa                                      |                              |                       |

**Tabel 5.4 Pengujian Modul Data Siswa**

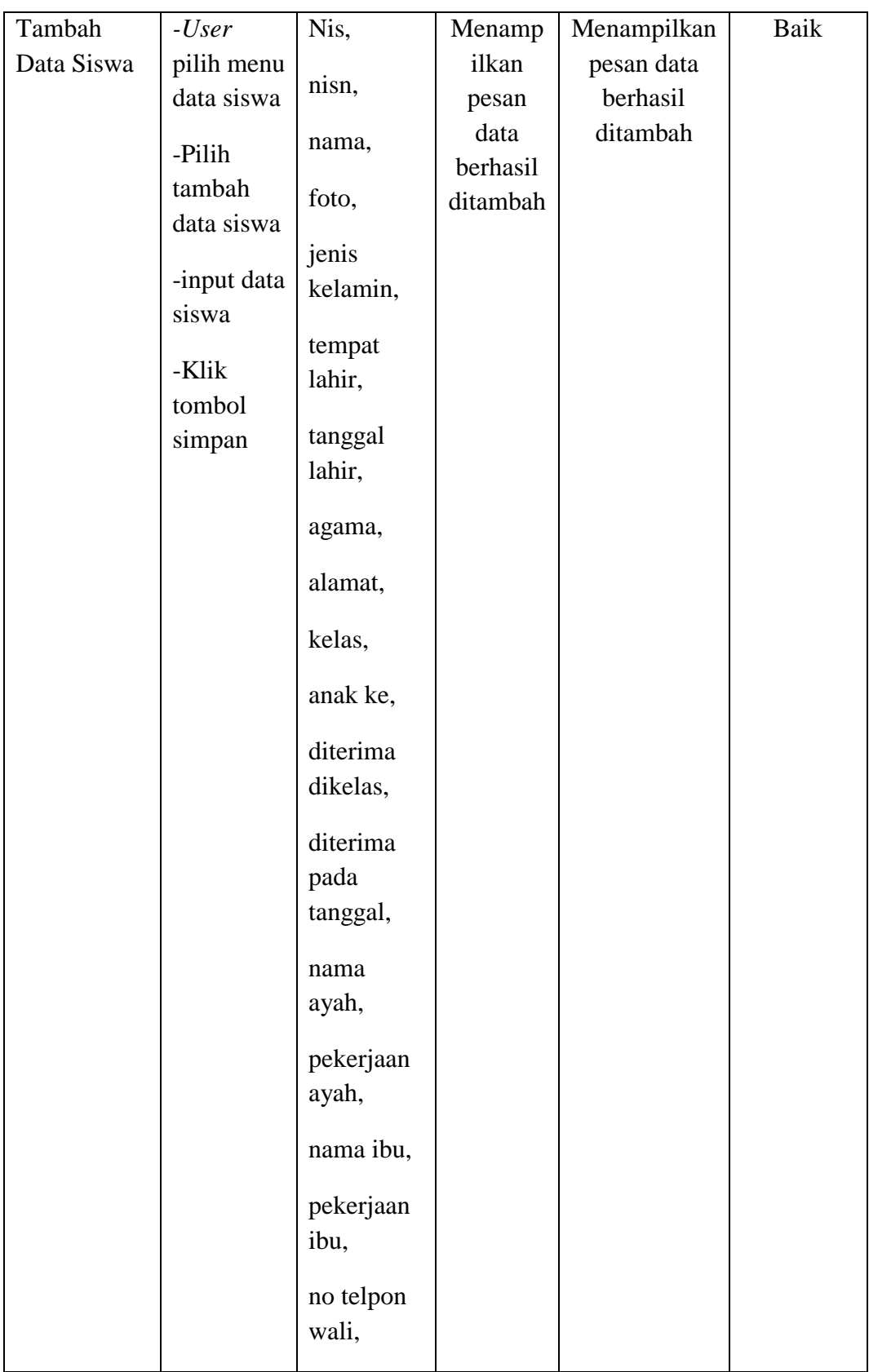

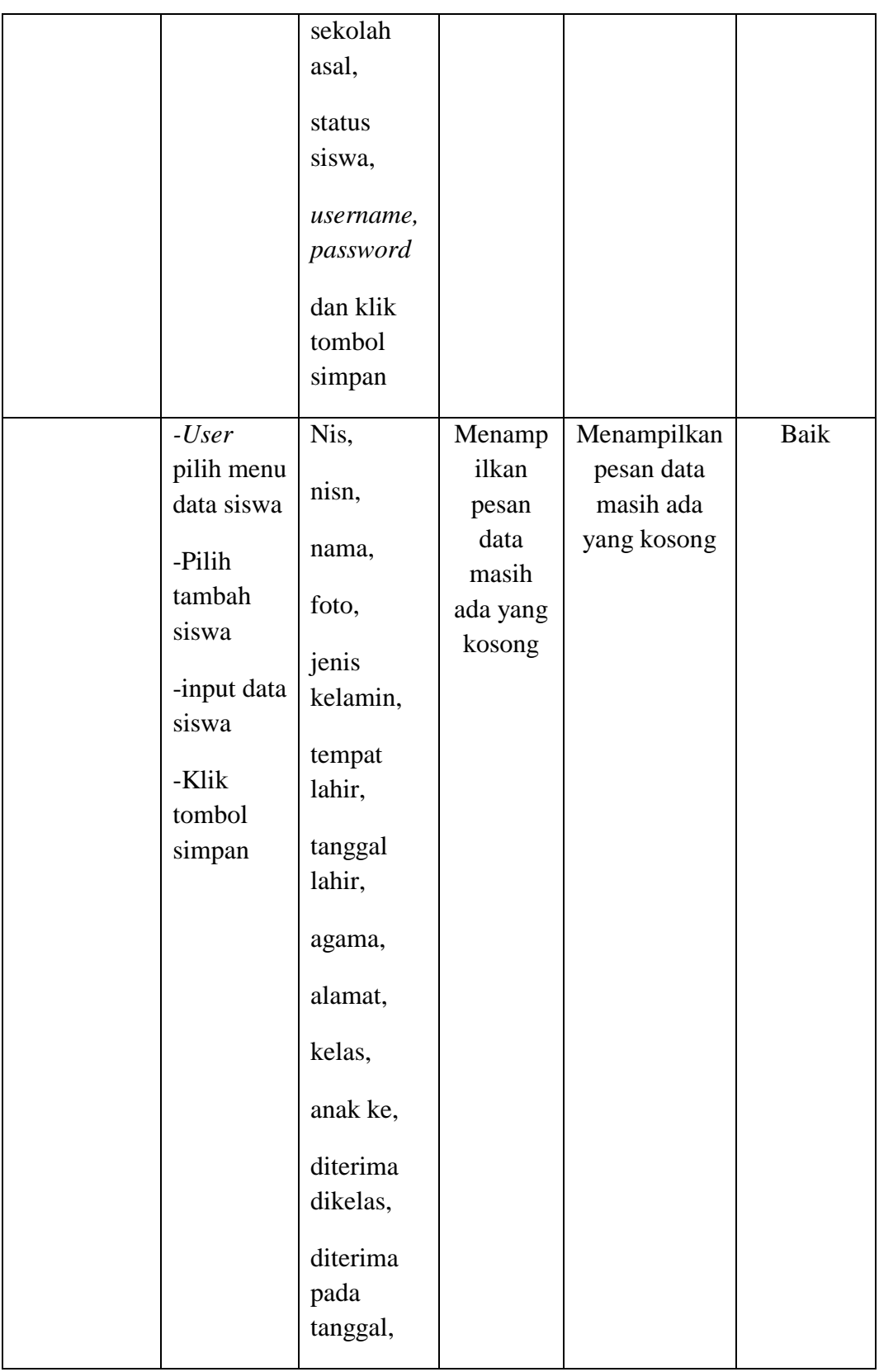

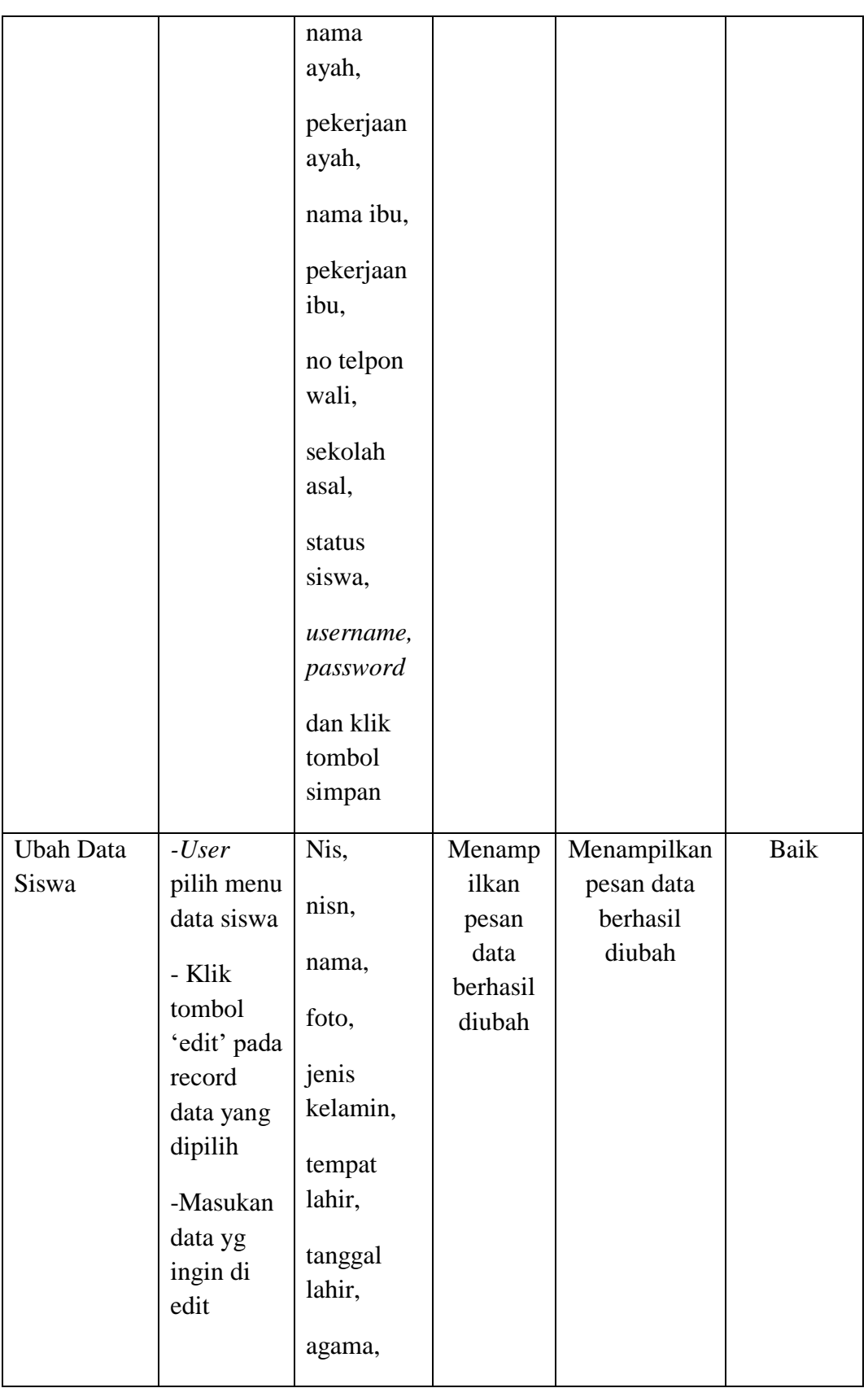

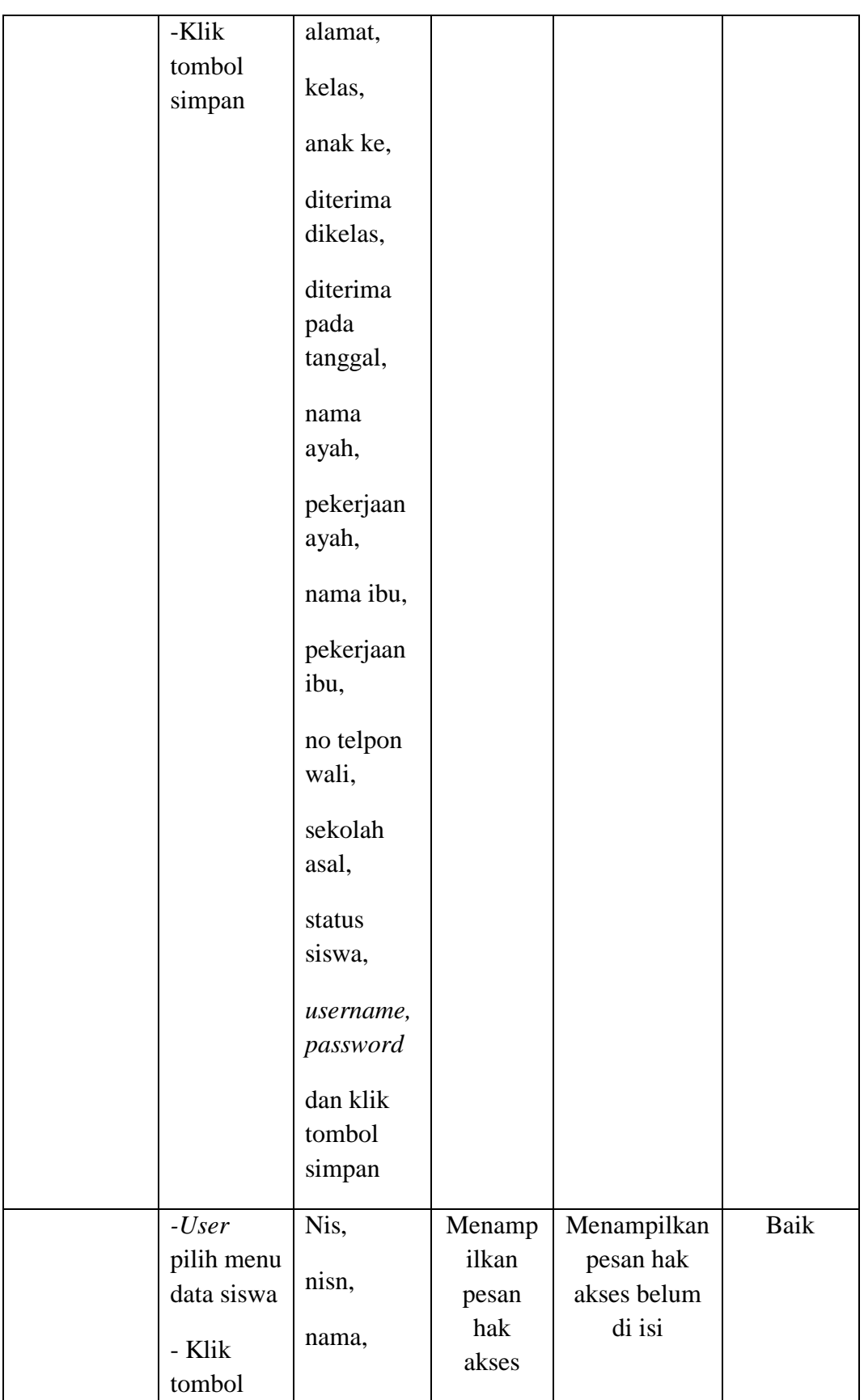

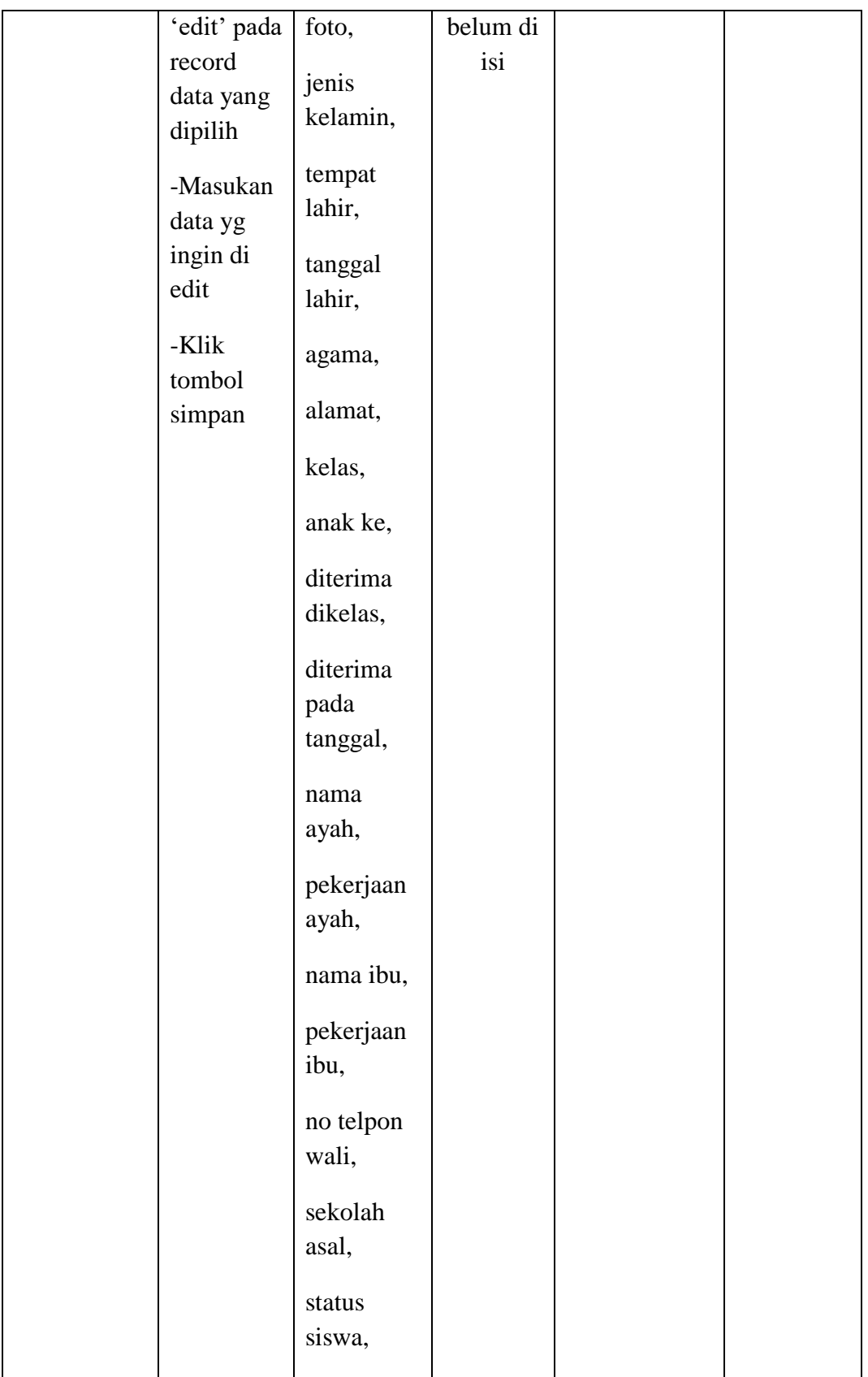

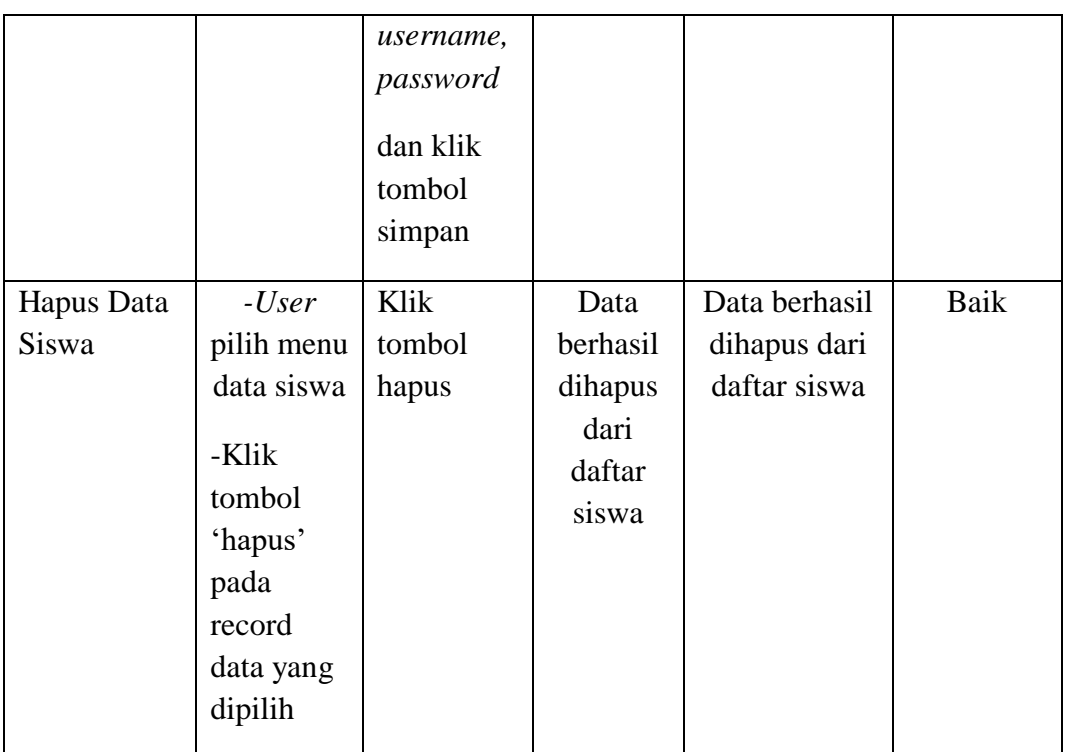

# **5. Pengujian Modul Data Kelas**

Pada tahapan ini pengujian modul data siswa melakukan pengujian untuk mngetahui apakah pengujian modul data siswa ini berjalan dengan baik atau tidak yang mana pengujian ini memiliki kegiatan seperti menambah,mengubah dan menghapus. Berikut pengujian modul pada tabel 5.5.

**Tabel 5.5 Pengujian Modul Data Kelas**

| <b>Modul</b> yang<br>diuji        | <b>Prosedur</b><br>pengujian                 | <b>Masuk</b><br>an            | Keluaran<br>yang<br>diharapkan     | <b>Hasil</b> yang<br>didapat       | <b>Kesimpul</b><br>an |
|-----------------------------------|----------------------------------------------|-------------------------------|------------------------------------|------------------------------------|-----------------------|
| Menampilkan<br>form data<br>kelas | <i>User</i><br>memilih<br>menu data<br>kelas | Klik<br>menu<br>data<br>kelas | Menampilk<br>an form data<br>kelas | Menampilk<br>an form data<br>kelas | Baik                  |

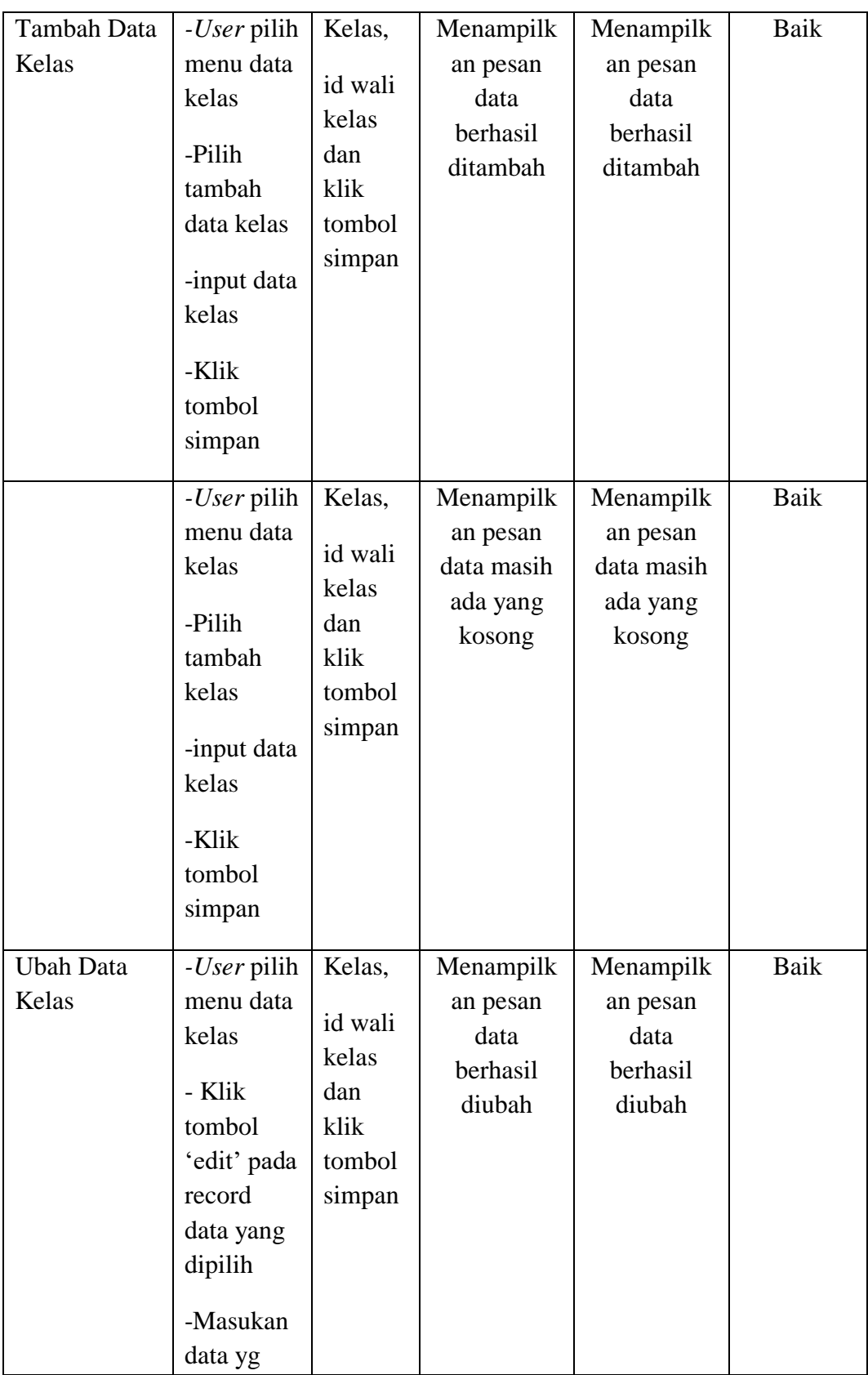

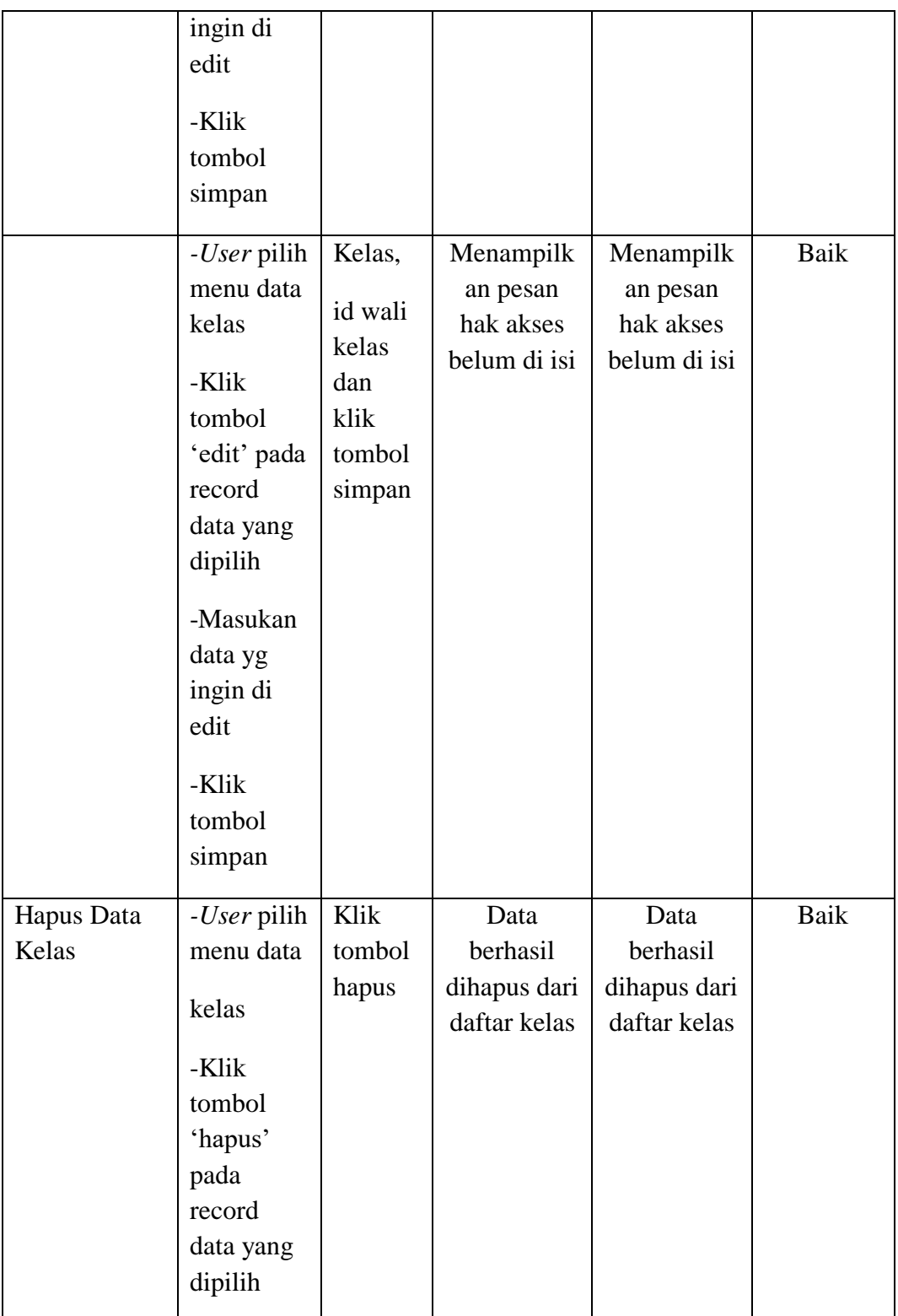

# **6. Pengujian Modul Data Matapelajaran**

Pada tahapan ini pengujian modul data matapelajaran melakukan pengujian untuk mngetahui apakah pengujian modul data matapelajaran ini berjalan dengan baik atau tidak yang mana pengujian ini memiliki kegiatan seperti menambah,mengubah dan menghapus. Berikut pengujian modul pada tabel 5.6.

| <b>Modul</b> yang                                                         | <b>Prosedur</b>                                                                                                    | <b>Masuk</b>                                                                                      | <b>Keluaran</b>                                                                                         | <b>Hasil</b>                                                                                               | <b>Kesimpul</b> |
|---------------------------------------------------------------------------|----------------------------------------------------------------------------------------------------|---------------------------------------------------------------------------------------------------|----------------------------------------------------------------------------------------------------|----------------------------------------------------------------------------------------------------|-----------------|
| diuji                                                                     | pengujian                                                                                                    | an                                                                                                | yang                                                                                                    | yang                                                                                                    | an              |
|                                                                           |                                                                                                    |                                                                                                   | diharapkan                                                                                              | didapat                                                                                                    |                 |
| Menampilkan<br>form data<br>matapelajaran<br>Tambah Data<br>Matapelajaran | <b>User</b><br>memilih<br>menu data<br>matapelaja<br>ran<br>-User pilih<br>menu data<br>matapelaja<br>ran<br>-Pilih<br>tambah<br>data<br>matapelaja<br>ran<br>-input data<br>matapelaja<br>ran<br>-Klik | Klik<br>menu<br>data<br>matapel<br>ajaran<br>Matape<br>lajaran<br>dan<br>klik<br>tombol<br>simpan | Menampilk<br>an form data<br>matapelajar<br>an<br>Menampilk<br>an pesan<br>data<br>berhasil<br>ditambah | Menampil<br>kan form<br>data<br>matapelaja<br>ran<br>Menampil<br>kan pesan<br>data<br>berhasil<br>ditambah | Baik<br>Baik    |
|                                                                           | tombol                                                                                                    |                                                                                                   |                                                                                                    |                                                                                                    |                 |
|                                                                           | simpan                                                                                                    |                                                                                                   |                                                                                                    |                                                                                                    |                 |
|                                                                           | -User pilih                                                                                                    | Matape                                                                                            | Menampilk                                                                                               | Menampil                                                                                                   | Baik            |
|                                                                           | menu data                                                                                                    | lajaran                                                                                           | an pesan                                                                                                | kan pesan                                                                                                  |                 |
|                                                                           |                                                                                                    | dan                                                                                               | data masih                                                                                              | data masih                                                                                                 |                 |

**Tabel 5.6 Pengujian Modul Data Matapelajaran**

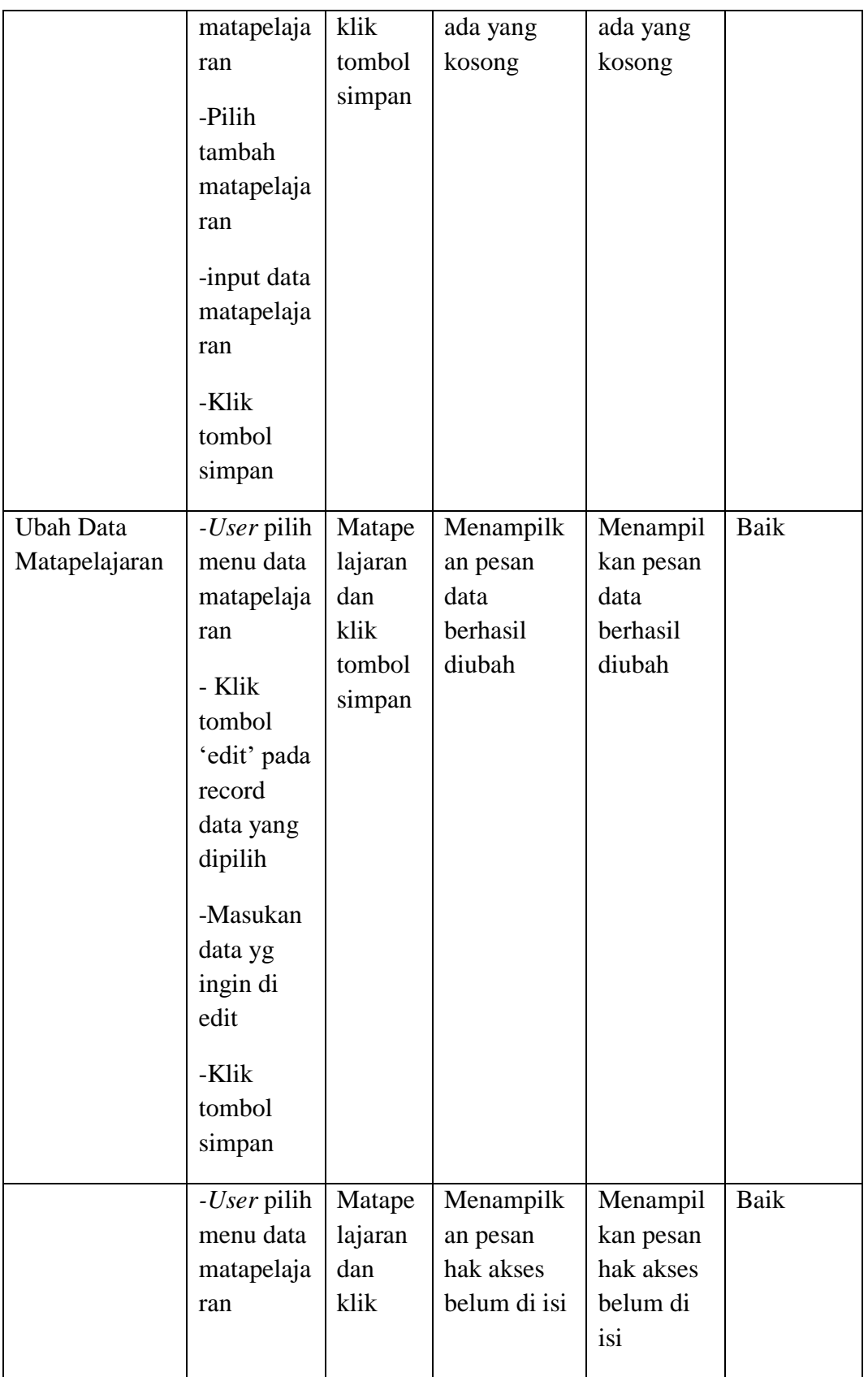

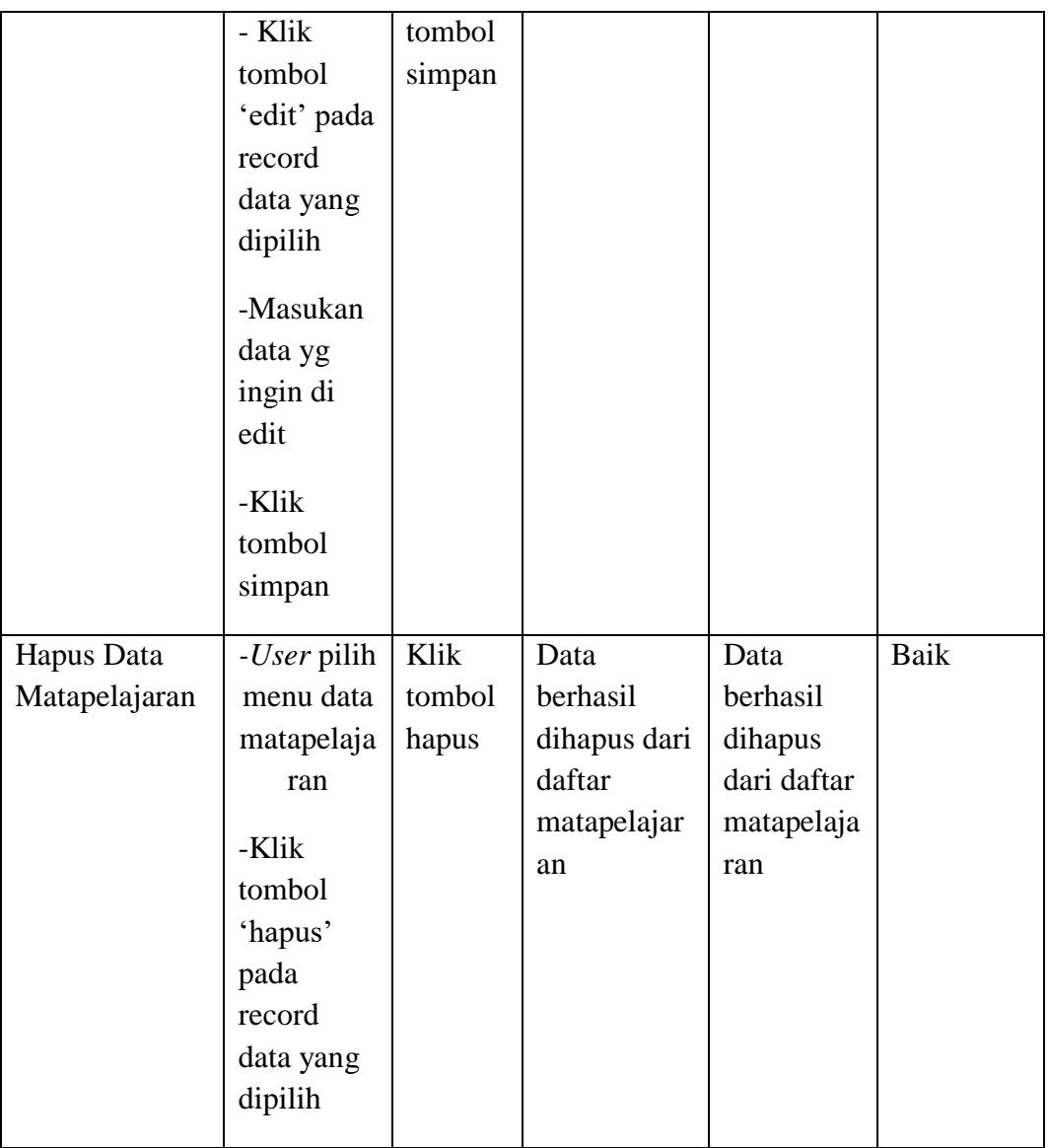

# **7. Pengujian Modul Data Nilai**

Pada tahapan ini pengujian modul data nilai melakukan pengujian untuk mngetahui apakah pengujian modul data nilai ini berjalan dengan baik atau tidak yang mana pengujian ini memiliki kegiatan seperti menambah,mengubah dan menghapus. Berikut pengujian modul pada tabel 5.7.

#### **Tabel 5.7 Pengujian Modul Data Nilai**

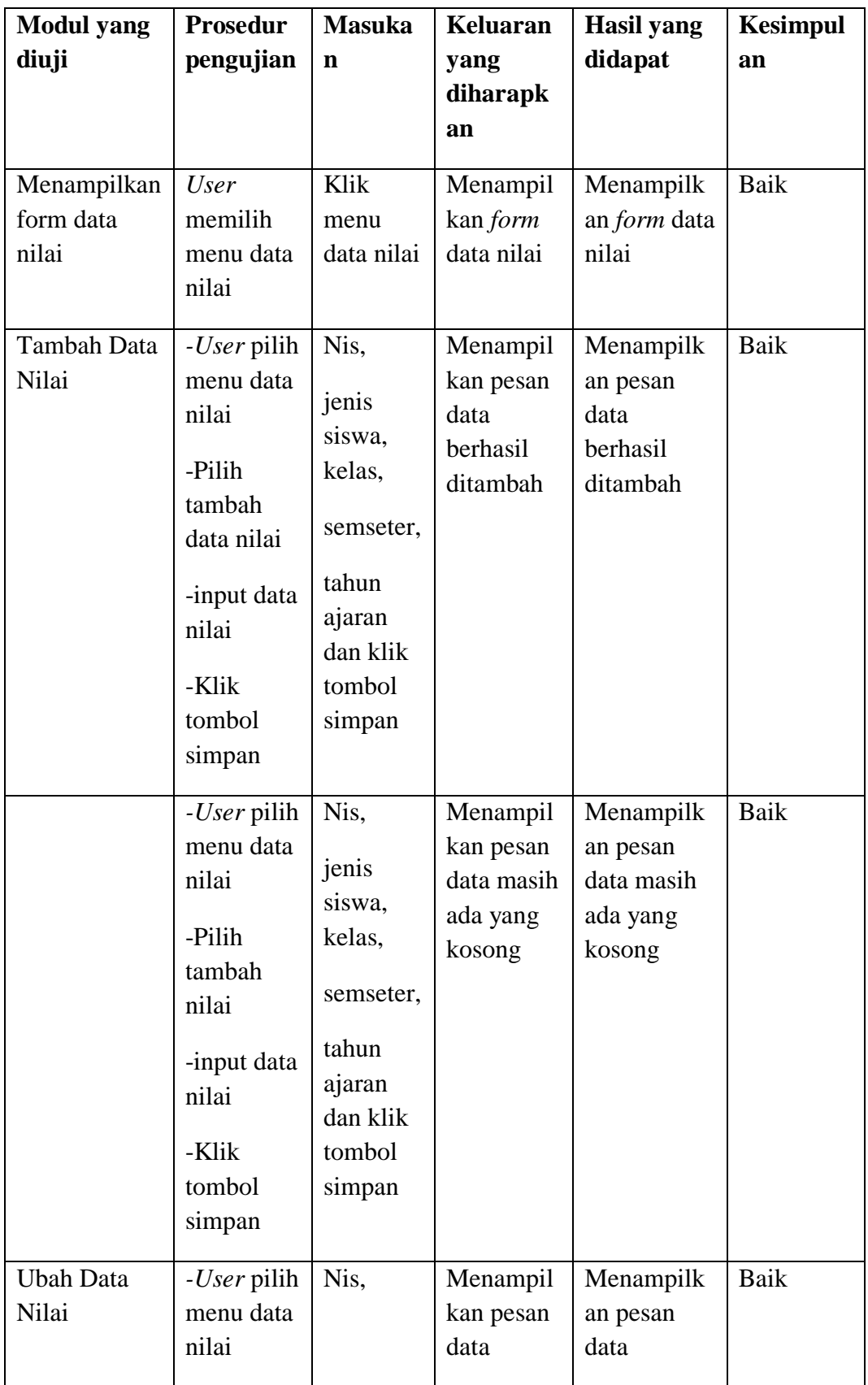

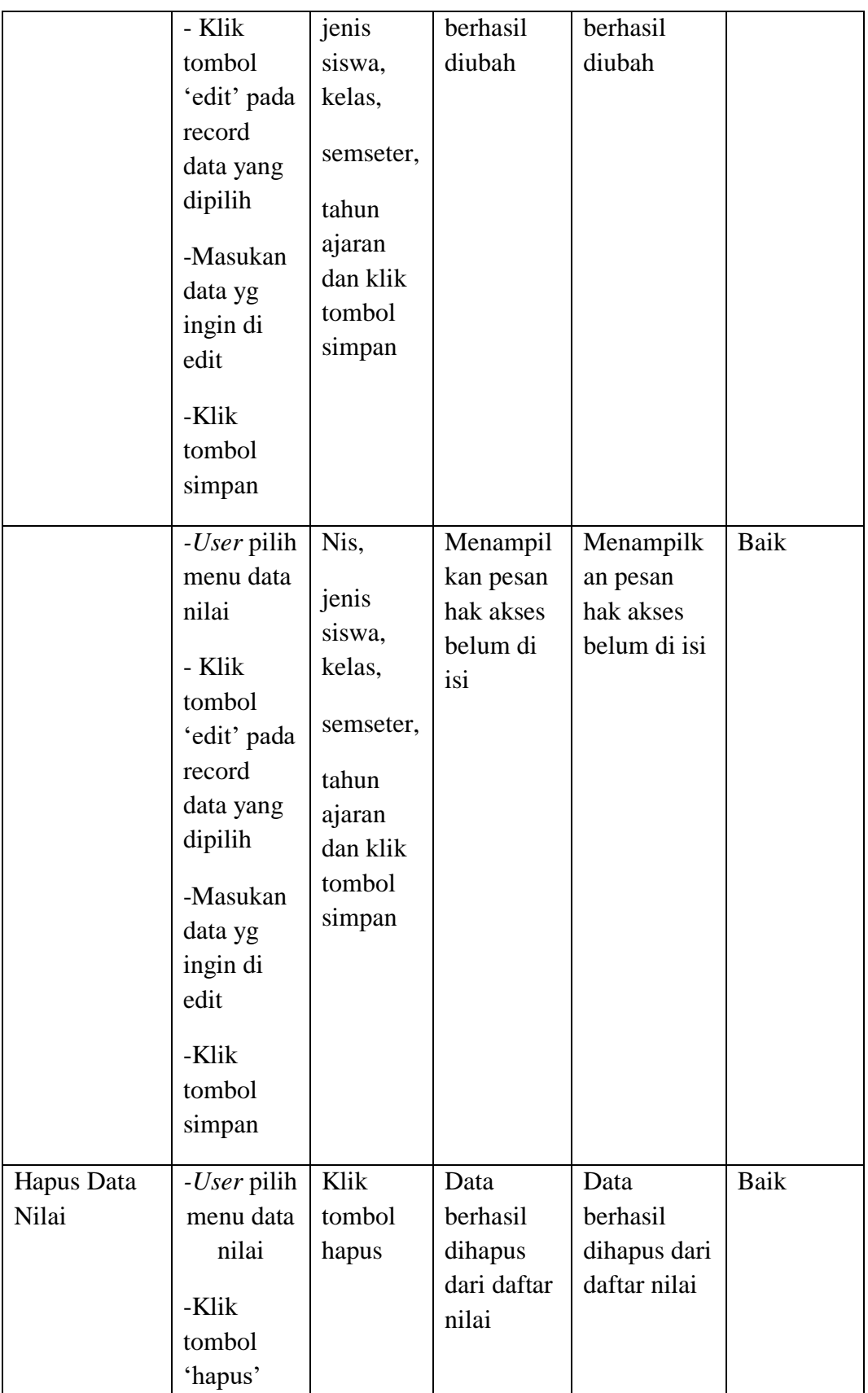

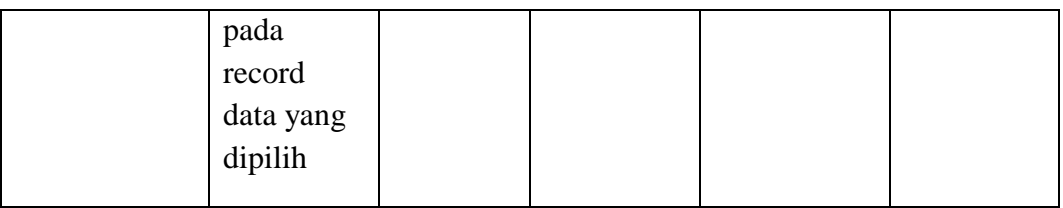

## **8. Pengujian Modul Data Kategori Nilai**

Pada tahapan ini pengujian modul data kategori nilai melakukan pengujian untuk mngetahui apakah pengujian modul data kategori nilai ini berjalan dengan baik atau tidak yang mana pengujian ini memiliki kegiatan seperti menambah,mengubah dan menghapus. Berikut pengujian modul pada tabel 5.8.

| <b>Modul</b> yang | <b>Prosedur</b>     | <b>Masuka</b> | Keluaran        | <b>Hasil</b> yang   | <b>Kesimpul</b> |
|-------------------|---------------------|---------------|-----------------|---------------------|-----------------|
| diuji             | pengujian           | n             | yang            | didapat             | an              |
|                   |                     |               | diharapk        |                     |                 |
|                   |                     |               | an              |                     |                 |
| Menampilkan       | <i>User</i>         | Klik          | Menampil        | Menampilk           | Baik            |
| form data         | memilih             | menu          | kan <i>form</i> | an <i>form</i> data |                 |
| kategori nilai    | menu data           | data          | data            | kategori            |                 |
|                   | kategori            | kategori      | kategori        | nilai               |                 |
|                   | nilai               | nilai         | nilai           |                     |                 |
|                   |                     |               |                 |                     |                 |
| Tambah Data       | - <i>User</i> pilih | Kategori      | Menampil        | Menampilk           | Baik            |
| Kategori nilai    | menu data           | nilai dan     | kan pesan       | an pesan            |                 |
|                   | kategori            | klik          | data            | data                |                 |
|                   | nilai               | tombol        | berhasil        | berhasil            |                 |
|                   |                     | simpan        | ditambah        | ditambah            |                 |
|                   |                     |               |                 |                     |                 |

**Tabel 5.8 Pengujian Modul Data Kategori Nilai**

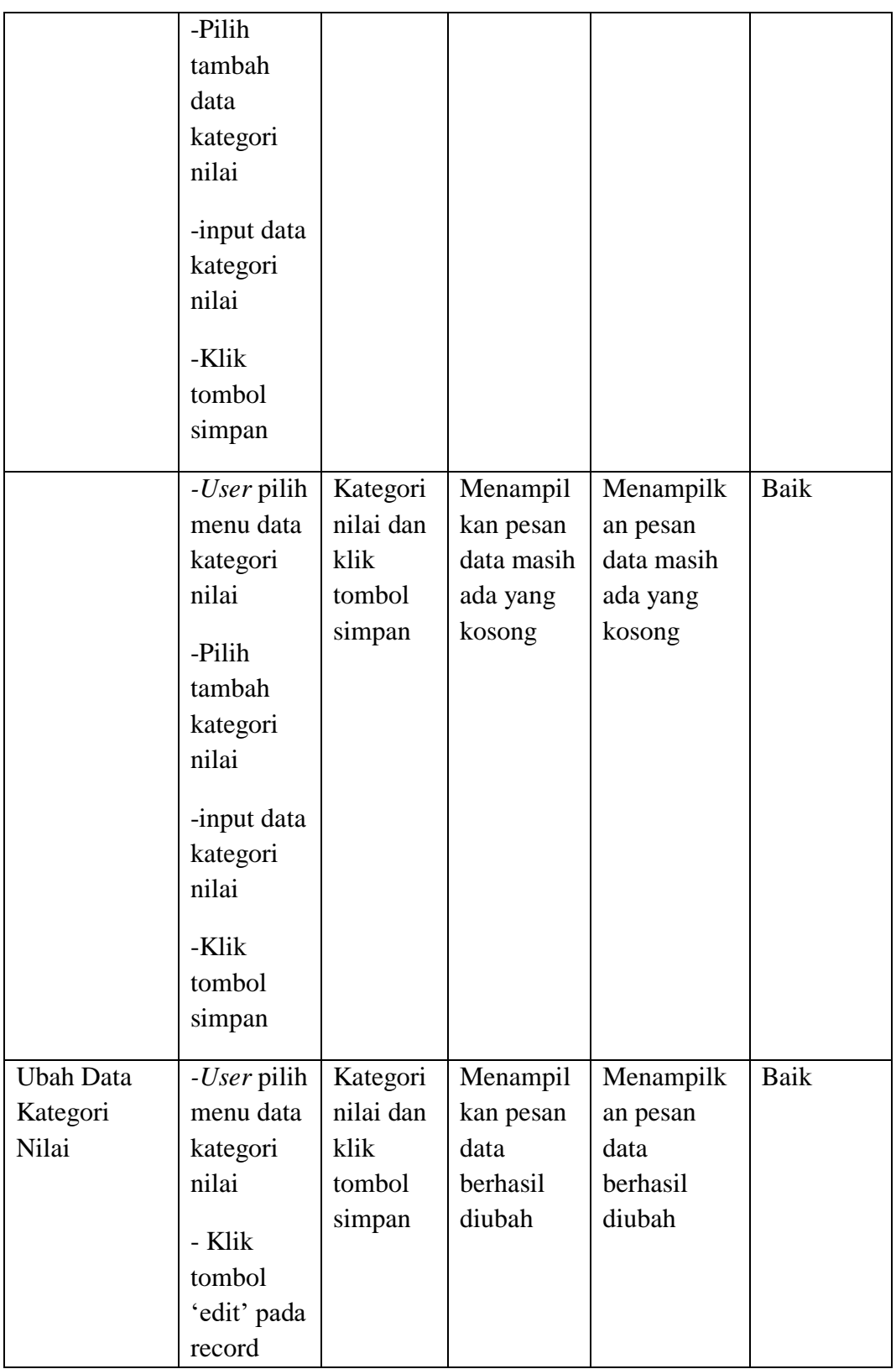

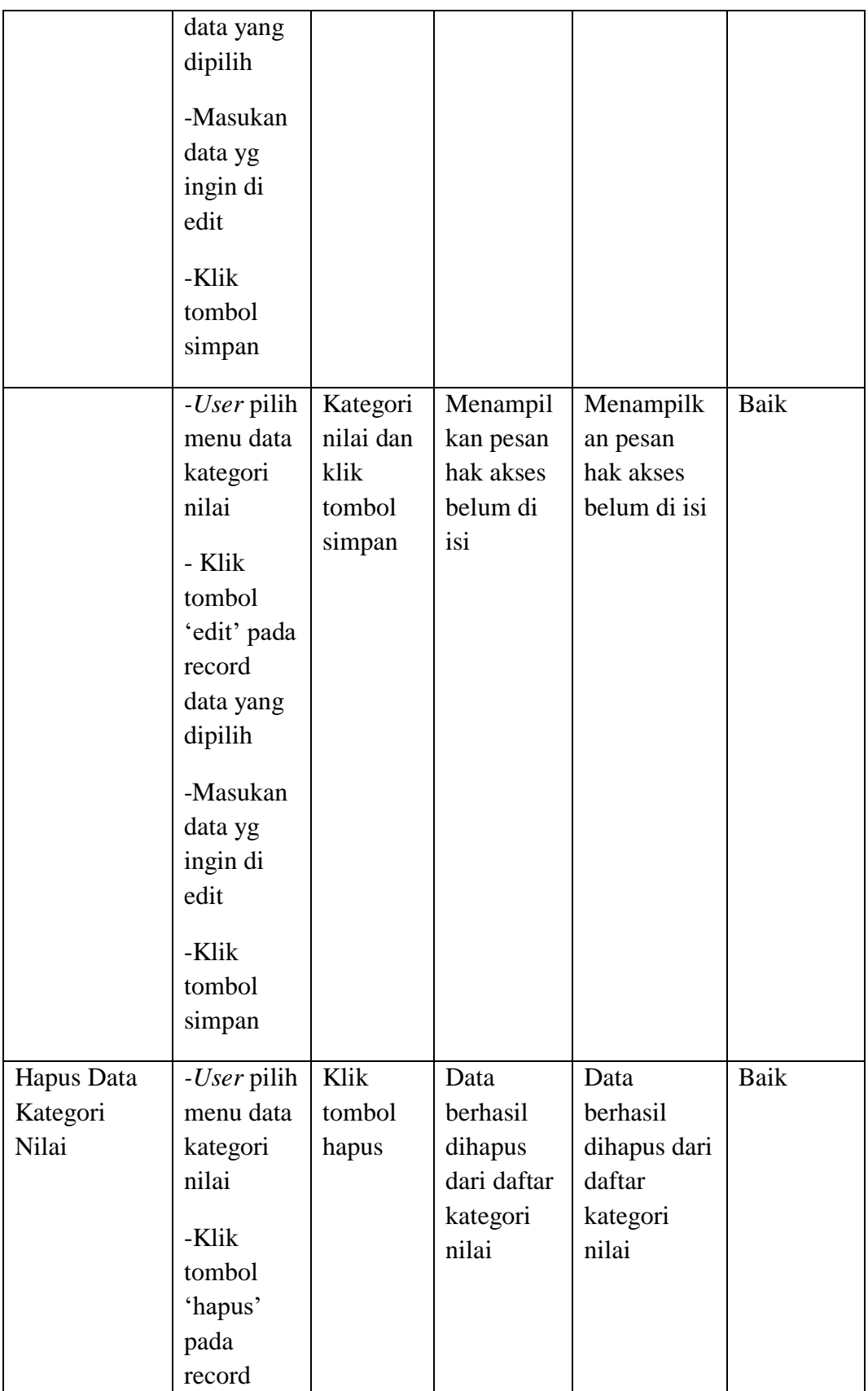

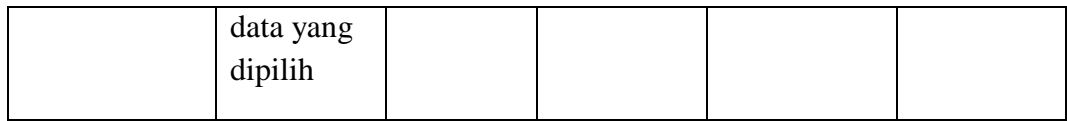

#### **5.3 ANALISIS HASIL PERANGKAT LUNAK**

Setelah melakukan implementasi pada sistem yang dibangun dan berbagai prosedur pengujian pada setiap modul yang ada pada sistem, kesimpulan yang didapat yaitu bahwa hasil yang diperoleh telah sesuai dengan yang diharapkan.

Pada sistem lama adapun kendala yang dihadapi yaitu proses pengolahan data akademik yang masih menggunakan cara manual, terjadinya penumpukan berkas serta lambatnya pengaksesan data dan pencetakan proses pelaporan ketika dibutuhkan.

#### **5.3.1 Kelebihan Sistem**

Dengan adanya sistem yang baru, adapun kelebihan program yang dapat dilihat diantaranya yaitu:

- a. Dengan sistem yang baru dapat mempermudah proses pengolahan data akademik secara terstruktur.
- b. Dapat menghasilkan laporan-laporan yang benar dan dapat tercetak langsung ketika membutuhkannya.
- c. Dengan sistem baru yang sudah terkomputerisasi dapat memperkecil kesalahan yang terjadi pada sistem lama.

#### **5.3.2 Kekurangan Sistem**

Adapun juga kekurangan dari program yang dibuat untuk SMP Negeri 19 Kota Jambi ini, diantaranya :

- a. Hanya dapat diterapkan dalam bidang akademik dengan mengolah data-data diantaranya data siswa,data admin, data guru, data jadwal, data mata pelajaran, data kelas dan data nilai siswa.
- b. Hanya dapat dioperasikan dalam satu unit komputer saja, tidak dapat di operasikan ke banyak komputer jaringan.